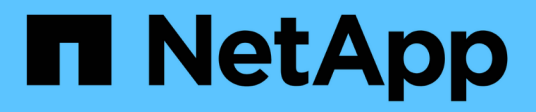

## **Analisi dei big data dati per l'intelligenza artificiale**

NetApp Solutions

NetApp April 26, 2024

This PDF was generated from https://docs.netapp.com/it-it/netapp-solutions/data-analytics/bda-aiintroduction.html on April 26, 2024. Always check docs.netapp.com for the latest.

# **Sommario**

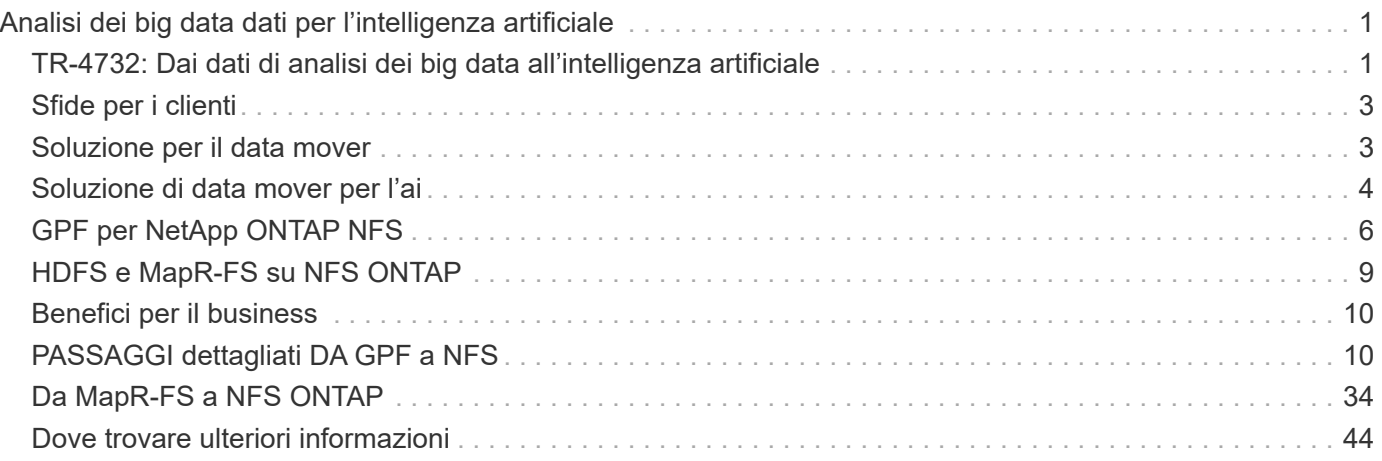

# <span id="page-2-0"></span>**Analisi dei big data dati per l'intelligenza artificiale**

## <span id="page-2-1"></span>**TR-4732: Dai dati di analisi dei big data all'intelligenza artificiale**

Karthikeyan Nagalingam, NetApp

Questo documento descrive come spostare i dati di analisi dei big data e i dati HPC nell'ai. L'ai elabora i dati NFS attraverso le esportazioni NFS, mentre i clienti spesso dispongono dei propri dati ai in una piattaforma di analisi dei big data, come lo storage HDFS, Blob o S3, oltre a piattaforme HPC come GPFS. Questo documento fornisce linee guida per lo spostamento dei dati di analisi dei big data e dei dati HPC nell'ai utilizzando NetApp XCP e NIPAM. Discutiamo inoltre dei vantaggi per il business derivanti dal passaggio dei dati da big data e HPC all'ai.

### **Concetti e componenti**

#### **Storage per l'analisi dei big data**

L'analisi dei big data è il principale provider di storage per HDFS. Un cliente utilizza spesso un file system compatibile con Hadoop (HCFS) come Windows Azure Blob Storage, MapR file System (MapR-FS) e lo storage a oggetti S3.

#### **File system parallelo generale**

Il GPFS di IBM è un file system aziendale che offre un'alternativa a HDFS. LE GPF offrono alle applicazioni la flessibilità necessaria per decidere le dimensioni dei blocchi e il layout di replica, garantendo buone performance ed efficienza.

#### **Modulo NetApp in-place Analytics**

Il NetApp in-place Analytics Module (NIPAM) funge da driver per i cluster Hadoop per accedere ai dati NFS. Ha quattro componenti: Un pool di connessioni, un NFS InputStream, una cache di handle di file e un NFS OutputStream. Per ulteriori informazioni, vedere ["TR-4382: Modulo NetApp in-place Analytics."](https://www.netapp.com/us/media/tr-4382.pdf)

#### **Copia distribuita Hadoop**

La copia distribuita di Hadoop (DistCp) è uno strumento di copia distribuita utilizzato per attività di coping tra cluster e intra-cluster di grandi dimensioni. Questo strumento utilizza MapReduce per la distribuzione dei dati, la gestione degli errori e il reporting. Espande l'elenco di file e directory e li inserisce per mappare le attività per copiare i dati dall'elenco di origine. L'immagine seguente mostra l'operazione DistCp in HDFS e non in HDFS.

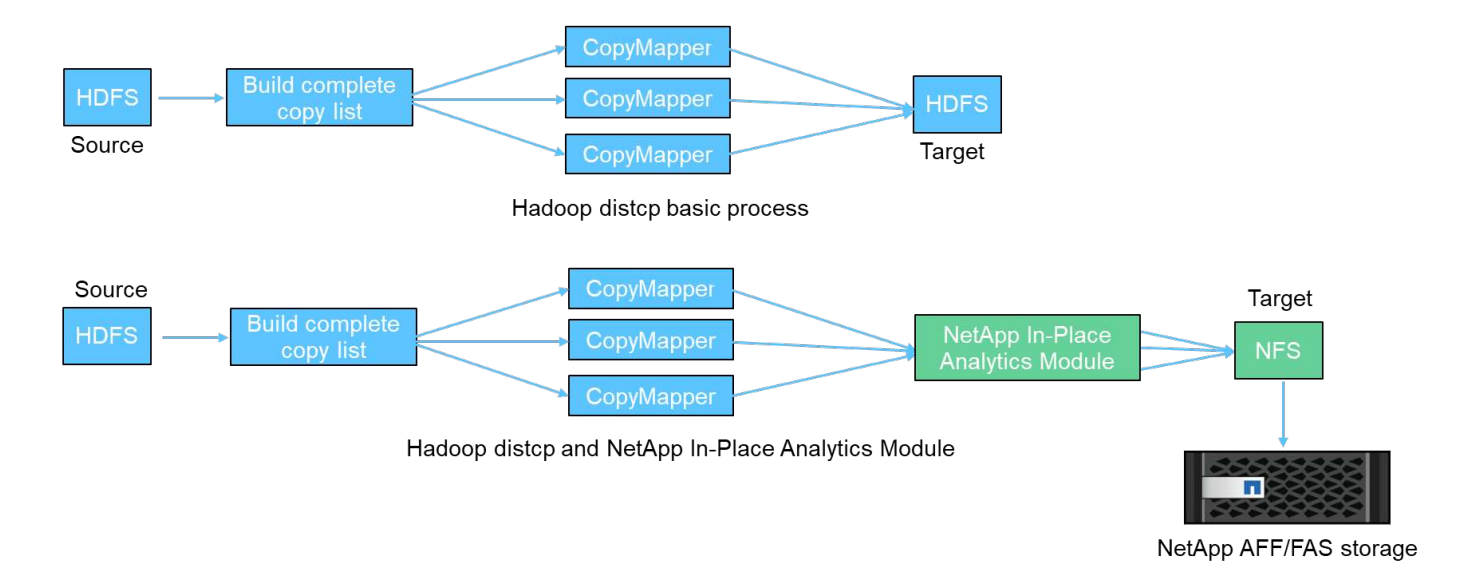

Hadoop DistCp sposta i dati tra i due sistemi HDFS senza utilizzare un driver aggiuntivo. NetApp fornisce il driver per i sistemi non HDFS. Per una destinazione NFS, NIPAM fornisce il driver per copiare i dati utilizzati da Hadoop DistCp per comunicare con le destinazioni NFS durante la copia dei dati.

### **NetApp Cloud Volumes Service**

NetApp Cloud Volumes Service è un file service nativo del cloud con performance estreme. Questo servizio aiuta i clienti ad accelerare il time-to-market, aumentando e diminuendo rapidamente le risorse e utilizzando le funzionalità NetApp per migliorare la produttività e ridurre i tempi di inattività del personale. Cloud Volumes Service è la giusta alternativa per il disaster recovery e il backup nel cloud, in quanto riduce l'impatto complessivo del data center e consuma meno storage di cloud pubblico nativo.

### **XCP di NetApp**

NetApp XCP è un software client che consente una migrazione dei dati rapida e affidabile da qualsiasi a NetApp e da NetApp a NetApp. Questo tool è progettato per copiare una grande quantità di dati NAS non strutturati da qualsiasi sistema NAS a un controller di storage NetApp. XCP Migration Tool utilizza un motore di streaming i/o multicore e multicanale in grado di elaborare molte richieste in parallelo, ad esempio migrazione dei dati, elenchi di file o directory e report di spazio. Questo è il tool di migrazione dei dati NetApp predefinito. È possibile utilizzare XCP per copiare i dati da un cluster Hadoop e HPC allo storage NetApp NFS. Il diagramma seguente mostra il trasferimento dei dati da un cluster Hadoop e HPC a un volume NetApp NFS utilizzando XCP.

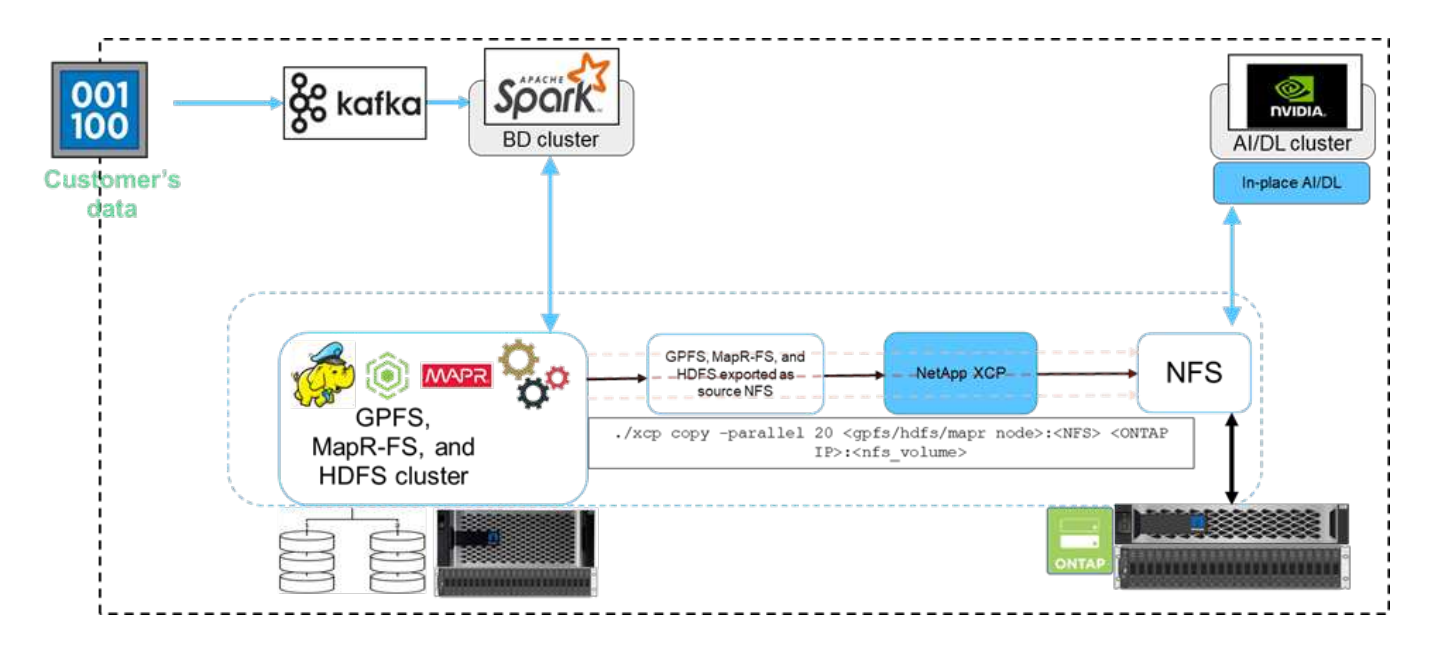

### **Copia e sincronizzazione di NetApp BlueXP**

NetApp BlueXP Copy and Sync è un software-as-a-service di replica dei dati ibridi che trasferisce e sincronizza i dati NFS, S3 e CIFS in modo perfetto e sicuro tra storage on-premise e cloud storage. Questo software viene utilizzato per la migrazione dei dati, l'archiviazione, la collaborazione, l'analisi e altro ancora. Una volta trasferiti i dati, BlueXP Copy e Sync sincronizza costantemente i dati tra origine e destinazione. In futuro, trasferisce il delta. Inoltre, protegge i dati all'interno della tua rete, nel cloud o on-premise. Questo software si basa su un modello pay-as-you-go, che fornisce una soluzione conveniente e offre funzionalità di monitoraggio e reporting per il trasferimento dei dati.

## <span id="page-4-0"></span>**Sfide per i clienti**

I clienti potrebbero affrontare le seguenti sfide quando tentano di accedere ai dati dalle analisi dei big data per le operazioni di ai:

- I dati dei clienti si trovano in un repository di data Lake. Il data Lake può contenere diversi tipi di dati, ad esempio dati strutturati, non strutturati, semistrutturati, log e dati machine-to-machine. Tutti questi tipi di dati devono essere elaborati nei sistemi ai.
- Ai non è compatibile con i file system Hadoop. Un'architettura ai tipica non è in grado di accedere direttamente ai dati HDFS e HCFS, che devono essere spostati in un file system ai-understandable (NFS).
- Il trasferimento dei dati del data Lake all'ai richiede in genere processi specializzati. La quantità di dati nel data Lake può essere molto grande. Un cliente deve disporre di un modo efficiente, ad alto throughput e conveniente per trasferire i dati nei sistemi ai.
- Sincronizzazione dei dati. Se un cliente desidera sincronizzare i dati tra la piattaforma per big data e l'ai, a volte i dati elaborati tramite l'ai possono essere utilizzati con i big data per l'elaborazione analitica.

## <span id="page-4-1"></span>**Soluzione per il data mover**

In un cluster di big data, i dati vengono memorizzati in HDFS o HCFS, come MapR-FS, Windows Azure Storage Blob, S3 o il file system Google. Abbiamo eseguito test con HDFS, MapR-FS e S3 come origine per copiare i dati nell'esportazione NFS di NetApp ONTAP con l'aiuto di NIPAM utilizzando hadoop distcp comando dall'origine.

Il seguente diagramma illustra il tipico spostamento dei dati da un cluster Spark in esecuzione con storage HDFS a un volume NFS NetApp ONTAP in modo che NVIDIA possa elaborare le operazioni ai.

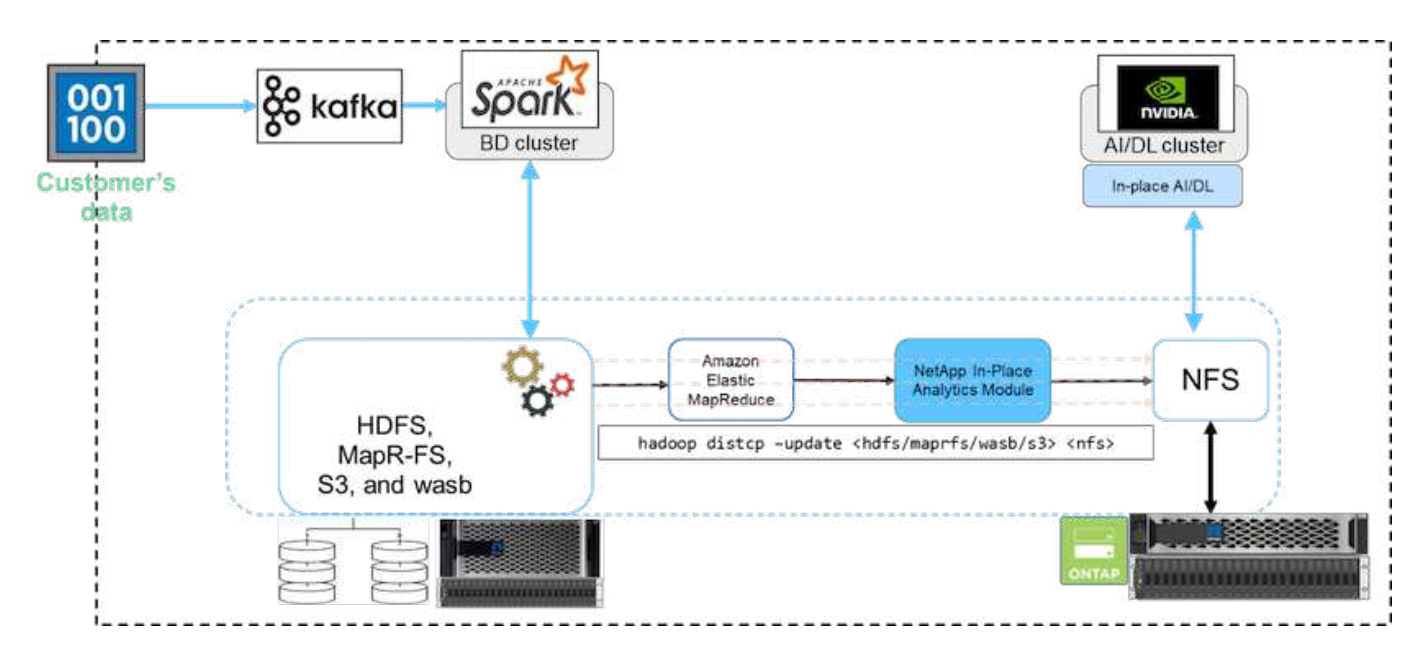

Il hadoop distcp Il comando utilizza il programma MapReduce per copiare i dati. NIPAM lavora con MapReduce per fungere da driver per il cluster Hadoop durante la copia dei dati. NIPAM può distribuire un carico su più interfacce di rete per una singola esportazione. Questo processo massimizza il throughput di rete distribuendo i dati tra più interfacce di rete quando si copiano i dati da HDFS o HCFS a NFS.

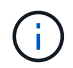

NIPAM non è supportato o certificato con MapR.

## <span id="page-5-0"></span>**Soluzione di data mover per l'ai**

La soluzione data mover per l'ai si basa sulle esigenze dei clienti di elaborare i dati Hadoop dalle operazioni ai. NetApp trasferisce i dati da HDFS a NFS utilizzando NIPAM. In un caso di utilizzo, il cliente doveva spostare i dati su NFS on-premise e un altro cliente doveva spostare i dati da Windows Azure Storage Blob a Cloud Volumes Service per elaborare i dati dalle istanze cloud della GPU nel cloud.

Il seguente diagramma illustra i dettagli della soluzione data mover.

Data Mover in the cloud

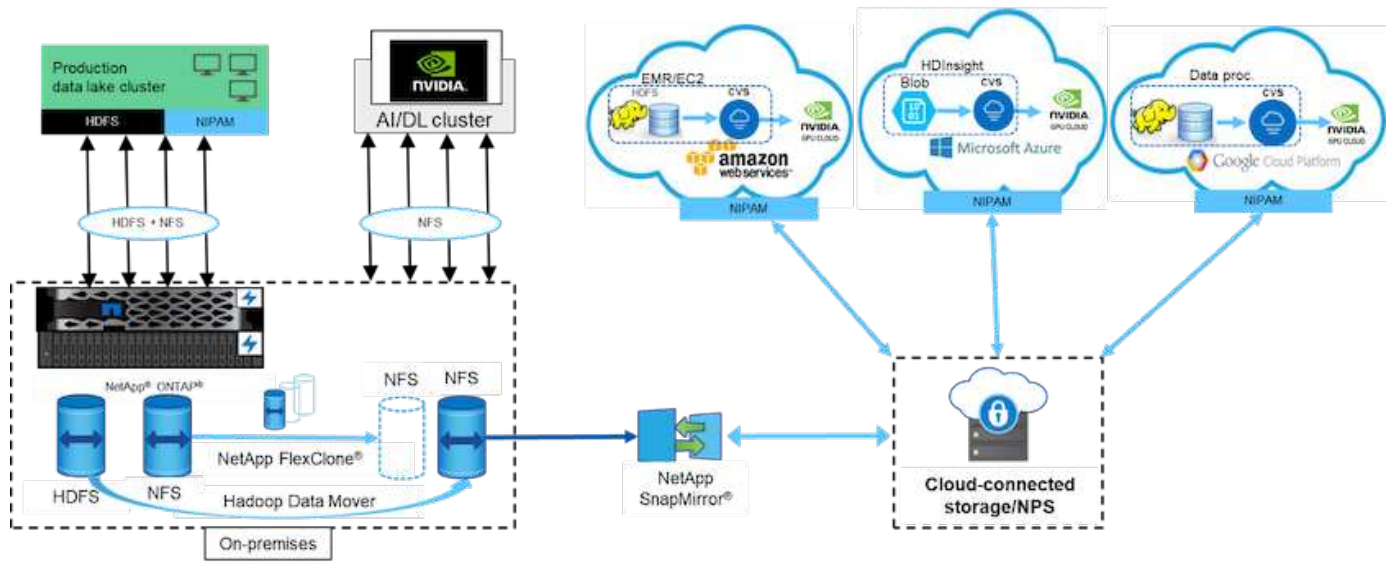

Per creare la soluzione di data mover sono necessari i seguenti passaggi:

- 1. LA SAN ONTAP fornisce HDFS e il NAS fornisce il volume NFS tramite NIPAM al cluster di data Lake di produzione.
- 2. I dati del cliente sono in HDFS e NFS. I dati NFS possono essere dati di produzione di altre applicazioni utilizzate per l'analisi dei big data e le operazioni ai.
- 3. La tecnologia NetApp FlexClone crea un clone del volume NFS di produzione e lo fornisce al cluster ai onpremise.
- 4. I dati di un LUN SAN HDFS vengono copiati in un volume NFS con NIPAM e il hadoop distcp comando. NIPAM utilizza la larghezza di banda di più interfacce di rete per trasferire i dati. Questo processo riduce i tempi di copia dei dati in modo che sia possibile trasferire più dati.
- 5. Entrambi i volumi NFS vengono forniti al cluster ai per le operazioni ai.
- 6. Per elaborare i dati NFS on-the-premise con GPU nel cloud, i volumi NFS vengono mirrorati su NetApp Private Storage (NPS) con la tecnologia NetApp SnapMirror e montati sui cloud service provider per GPU.
- 7. Il cliente desidera elaborare i dati nei servizi EC2/EMR, HDInsight o DataProc nelle GPU dei provider di servizi cloud. Il data mover di Hadoop sposta i dati dai servizi Hadoop ai Cloud Volumes Services con NIPAM e a. hadoop distcp comando.
- 8. I dati Cloud Volumes Service vengono forniti all'ai tramite il protocollo NFS.i dati elaborati tramite l'ai possono essere inviati in una posizione on-premise per l'analisi dei big data oltre al cluster NVIDIA tramite NIPAM, SnapMirror e NPS.

In questo scenario, il cliente dispone di dati con un elevato numero di file nel sistema NAS in una posizione remota richiesta per l'elaborazione dell'ai sul controller di storage NetApp on-premise. In questo scenario, è meglio utilizzare XCP Migration Tool per migrare i dati a una velocità superiore.

Il cliente con caso d'utilizzo ibrido può utilizzare BlueXP Copy e Sync per migrare i dati on-premise dai dati NFS, CIFS e S3 nel cloud e viceversa per l'elaborazione ai utilizzando GPU come quelle in un cluster NVIDIA. Sia BlueXP Copy che Sync e lo strumento di migrazione XCP sono utilizzati per la migrazione dei dati NFS in NetApp ONTAP NFS.

## <span id="page-7-0"></span>**GPF per NetApp ONTAP NFS**

In questa convalida, abbiamo utilizzato quattro server come server NSD (Network Shared Disk) per fornire dischi fisici per GPFS. LE GPF vengono create sui dischi NSD per esportarle come esportazioni NFS in modo che i client NFS possano accedervi, come mostrato nella figura seguente. Abbiamo utilizzato XCP per copiare i dati da NFS esportati da GPFS in un volume NetApp NFS.

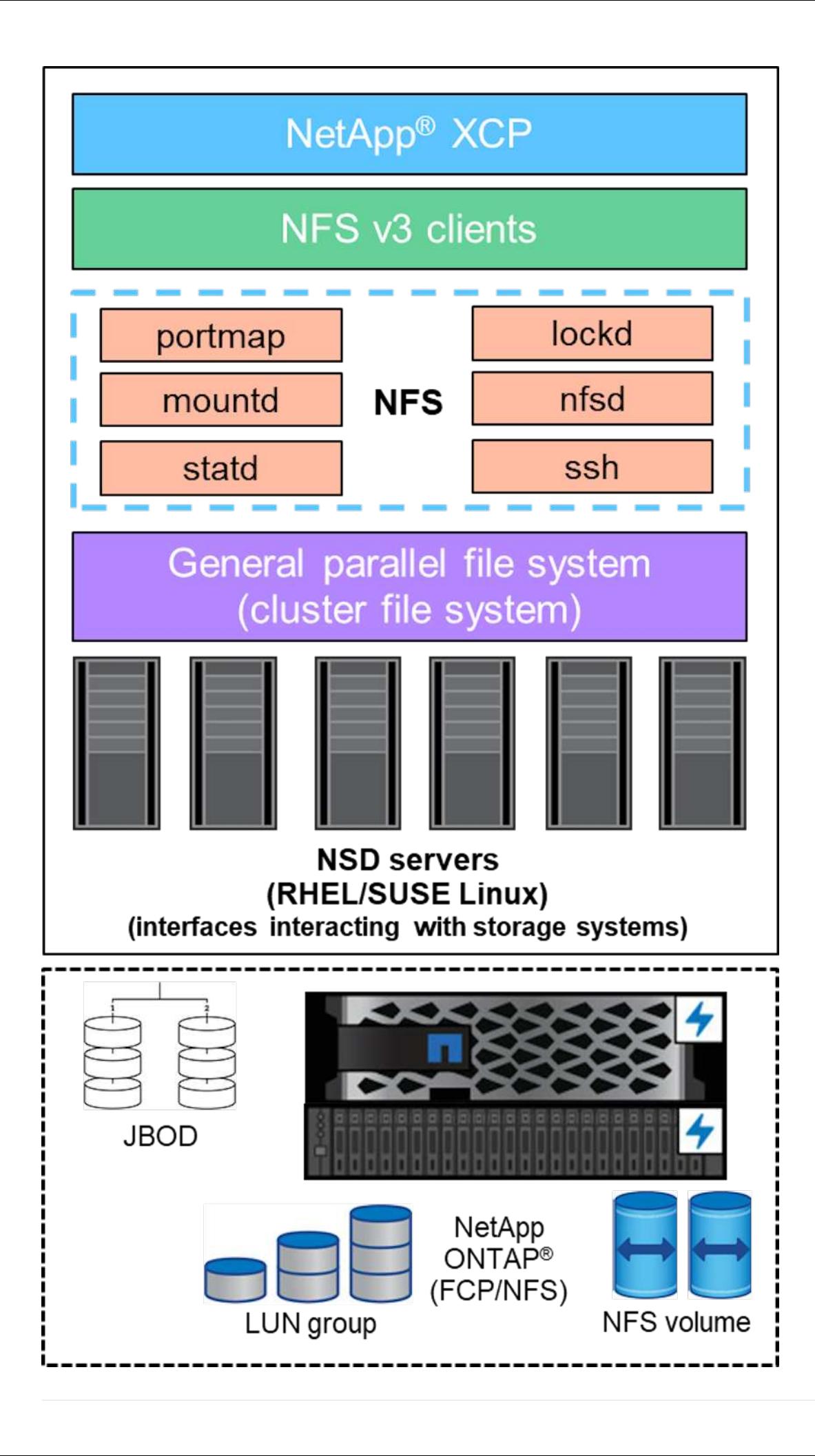

### **Elementi essenziali DELLA GPF**

In GPFS vengono utilizzati i seguenti tipi di nodo:

- **Admin node.** specifica un campo opzionale contenente un nome di nodo utilizzato dai comandi di amministrazione per comunicare tra i nodi. Ad esempio, il nodo admin mastr-51.netapp.com può passare un controllo di rete a tutti gli altri nodi del cluster.
- Nodo **Quorum.** determina se un nodo è incluso nel pool di nodi da cui è derivato il quorum. È necessario almeno un nodo come nodo di quorum.
- **Manager Node.** indica se un nodo fa parte del pool di nodi da cui è possibile selezionare i gestori del file system e i gestori dei token. È consigliabile definire più di un nodo come nodo manager. Il numero di nodi da assegnare come manager dipende dal carico di lavoro e dal numero di licenze del server GPFS di cui si dispone. Se si eseguono lavori paralleli di grandi dimensioni, potrebbero essere necessari più nodi di gestione rispetto a un cluster a quattro nodi che supporta un'applicazione Web.
- **Server NSD.** il server che prepara ogni disco fisico per l'utilizzo con GPFS.
- **Protocol node.** nodo che condivide i dati GPFS direttamente tramite qualsiasi protocollo SSH (Secure Shell) con NFS. Questo nodo richiede una licenza server GPFS.

### **Elenco delle operazioni per GPFS, NFS e XCP**

Questa sezione fornisce l'elenco delle operazioni che creano GPFS, esportano GPFS come esportazione NFS e trasferiscono i dati utilizzando XCP.

#### **Creare GPFS**

Per creare GPFS, attenersi alla seguente procedura:

- 1. Scaricare e installare l'accesso ai dati in scala di spettro per la versione Linux su uno dei server.
- 2. Installare il pacchetto prerequisito (ad esempio Chef) in tutti i nodi e disattivare Security-Enhanced Linux (SELinux) in tutti i nodi.
- 3. Impostare il nodo di installazione e aggiungere il nodo admin e il nodo GPFS al file di definizione del cluster.
- 4. Aggiungere il nodo manager, il nodo quorum, i server NSD e il nodo GPFS.
- 5. Aggiungere i nodi GUI, admin e GPFS e, se necessario, aggiungere un server GUI aggiuntivo.
- 6. Aggiungere un altro nodo GPFS e controllare l'elenco di tutti i nodi.
- 7. Specificare un nome cluster, un profilo, un binario shell remoto, un binario copia file remoto e un intervallo di porte da impostare su tutti i nodi GPFS nel file di definizione del cluster.
- 8. Visualizzare le impostazioni di configurazione GPFS e aggiungere un nodo admin aggiuntivo.
- 9. Disattivare la raccolta di dati e caricare il pacchetto di dati su IBM Support Center.
- 10. Abilitare NTP e controllare le configurazioni prima dell'installazione.
- 11. Configurare, creare e controllare i dischi NSD.
- 12. Creare il GPFS.
- 13. Montare il GPFS.
- 14. Verificare e fornire le autorizzazioni necessarie per GPFS.
- 15. Verificare la lettura e la scrittura del GPFS eseguendo dd comando.

#### **Esportare GPFS in NFS**

Per esportare GPFS in NFS, attenersi alla seguente procedura:

- 1. Esportare GPFS come NFS tramite /etc/exports file.
- 2. Installare i pacchetti server NFS richiesti.
- 3. Avviare il servizio NFS.
- 4. Elencare i file nella GPFS per convalidare il client NFS.

#### **Configurare il client NFS**

Per configurare il client NFS, attenersi alla seguente procedura:

- 1. Esportare il GPFS come NFS attraverso /etc/exports file.
- 2. Avviare i servizi client NFS.
- 3. Montare il GPFS tramite il protocollo NFS sul client NFS.
- 4. Convalidare l'elenco dei file GPFS nella cartella NFS Mounted.
- 5. Spostare i dati da NFS esportati da GPFS a NetApp NFS utilizzando XCP.
- 6. Convalidare i file GPFS sul client NFS.

## <span id="page-10-0"></span>**HDFS e MapR-FS su NFS ONTAP**

Per questa soluzione, NetApp ha validato la migrazione dei dati da dati Lake (HDFS) e dati del cluster MapR a NFS ONTAP. I dati risiedevano in MapR-FS e HDFS. NetApp XCP ha introdotto una nuova funzionalità che consente la migrazione diretta dei dati da un file system distribuito come HDFS e MapR-FS a ONTAP NFS. XCP utilizza thread asincroni e chiamate API HDFS C per comunicare e trasferire dati da MapR- FS e HDFS.

La figura seguente mostra la migrazione dei dati da un data Lake (HDFS) e MapR-FS a un NFS ONTAP. Con questa nuova funzionalità, non è necessario esportare l'origine come condivisione NFS.

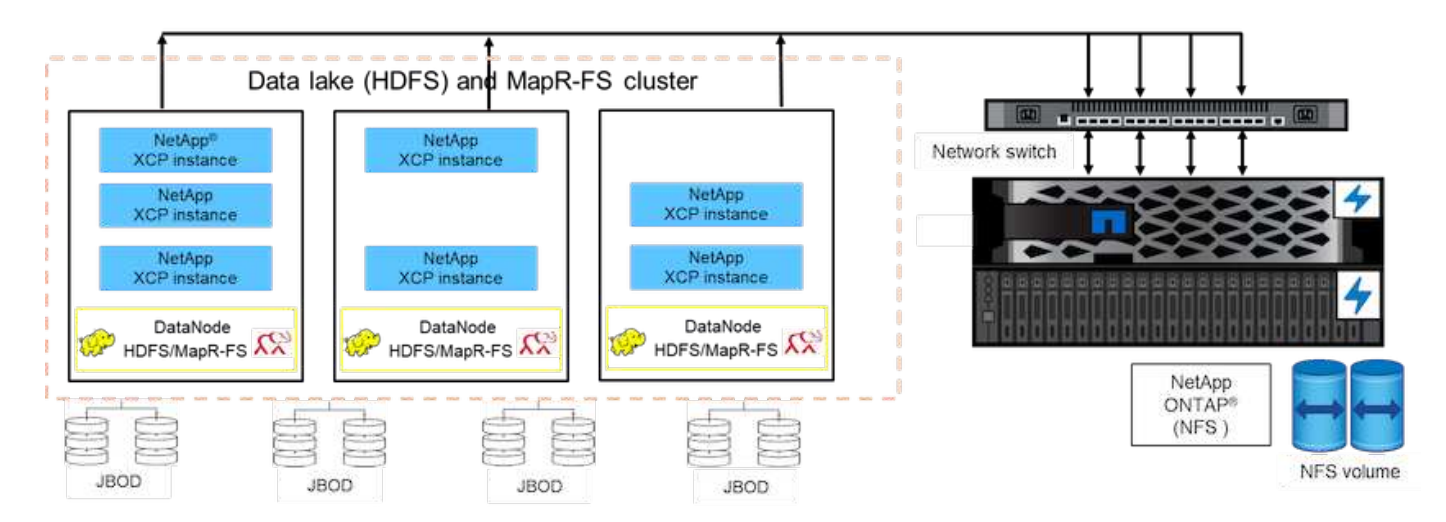

### **Perché i clienti stanno passando da HDFS e MapR-FS a NFS?**

La maggior parte delle distribuzioni Hadoop, come Cloudera e Hortonworks, utilizza le distribuzioni HDFS e MapR per memorizzare i dati utilizzando il proprio file system chiamato MapR-FS. I dati HDFS e MapR-FS forniscono informazioni preziose ai data scientist che possono essere sfruttate nell'apprendimento automatico (ML) e nel deep learning (DL). I dati in HDFS e MapR-FS non sono condivisi, il che significa che non possono essere utilizzati da altre applicazioni. I clienti cercano dati condivisi, in particolare nel settore bancario in cui i dati sensibili dei clienti vengono utilizzati da più applicazioni. L'ultima versione di Hadoop (3.x o successiva) supporta l'origine dati NFS, a cui è possibile accedere senza software aggiuntivo di terze parti. Con la nuova funzionalità XCP di NetApp, è possibile spostare i dati direttamente da HDFS e MapR-FS a NetApp NFS per fornire l'accesso a più applicazioni

I test sono stati eseguiti in Amazon Web Services (AWS) per trasferire i dati da MapR-FS a NFS per il test iniziale delle performance con 12 nodi MAPR e 4 server NFS.

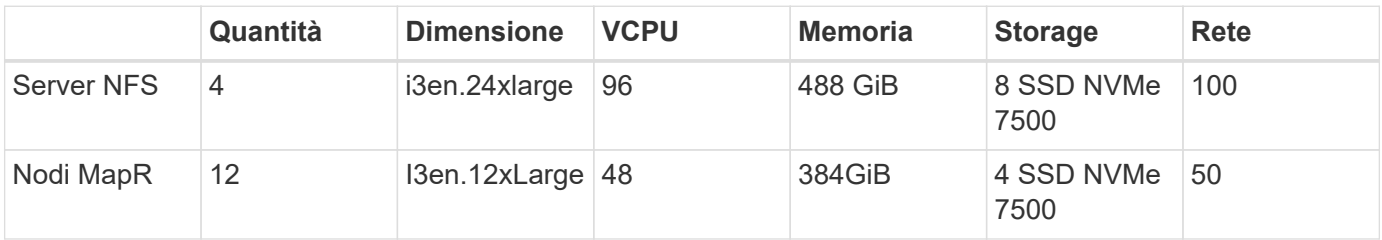

In base ai test iniziali, abbiamo ottenuto un throughput di 20 Gbps e siamo stati in grado di trasferire 2 PB al giorno di dati.

Per ulteriori informazioni sulla migrazione dei dati HDFS senza esportare HDFS in NFS, vedere la sezione "fasi di implementazione - NAS" in ["TR-4863: TR-4863: Linee guida sulle Best practice per NetApp XCP - Data](https://docs.netapp.com/us-en/netapp-solutions/xcp/xcp-bp-deployment-steps.html) [Mover, migrazione dei file e analisi"](https://docs.netapp.com/us-en/netapp-solutions/xcp/xcp-bp-deployment-steps.html).

## <span id="page-11-0"></span>**Benefici per il business**

Il trasferimento dei dati dall'analisi dei big data all'ai offre i seguenti vantaggi:

- Capacità di estrarre dati da diversi file system Hadoop e GPFS in un sistema storage NFS unificato
- Un metodo automatizzato e integrato con Hadoop per trasferire i dati
- Riduzione del costo dello sviluppo delle librerie per lo spostamento dei dati dai file system Hadoop
- Prestazioni massime grazie al throughput aggregato di più interfacce di rete da una singola origine di dati utilizzando NIPAM
- Metodi pianificati e on-demand per il trasferimento dei dati
- Efficienza dello storage e funzionalità di gestione aziendale per dati NFS unificati utilizzando il software di gestione dei dati ONTAP
- Nessun costo per lo spostamento dei dati con il metodo Hadoop per il trasferimento dei dati

## <span id="page-11-1"></span>**PASSAGGI dettagliati DA GPF a NFS**

In questa sezione vengono fornite le procedure dettagliate necessarie per configurare GPFS e spostare i dati in NFS utilizzando NetApp XCP.

### **Configurare GPFS**

1. Scaricare e installare Spectrum Scale Data Access per Linux su uno dei server.

```
[root@mastr-51 Spectrum_Scale_Data_Access-5.0.3.1-x86_64-Linux-
install_folder]# ls
Spectrum_Scale_Data_Access-5.0.3.1-x86_64-Linux-install
[root@mastr-51 Spectrum_Scale_Data_Access-5.0.3.1-x86_64-Linux-
install folder]# chmod +x Spectrum Scale Data Access-5.0.3.1-x86 64-
Linux-install
[root@mastr-51 Spectrum_Scale_Data_Access-5.0.3.1-x86_64-Linux-
install folder]# ./Spectrum Scale Data Access-5.0.3.1-x86 64-Linux-
install --manifest
manifest
…
<contents removes to save page space>
…
```
2. Installare il pacchetto prerequisito (inclusi chef e kernel header) su tutti i nodi.

```
[root@mastr-51 5.0.3.1]# for i in 51 53 136 138 140 ; do ssh
10.63.150.$i "hostname; rpm -ivh /gpfs_install/chef* "; done
mastr-51.netapp.com
warning: /qpfs install/chef-13.6.4-1.el7.x86 64.rpm: Header V4 DSA/SHA1
Signature, key ID 83ef826a: NOKEY
Preparing...
########################################
package chef-13.6.4-1.el7.x86 64 is already installed
mastr-53.netapp.com
warning: /gpfs install/chef-13.6.4-1.el7.x86 64.rpm: Header V4 DSA/SHA1
Signature, key ID 83ef826a: NOKEY
Preparing...
########################################
Updating / installing...
chef-13.6.4-1.el7
########################################
Thank you for installing Chef!
workr-136.netapp.com
warning: /qpfs install/chef-13.6.4-1.el7.x86 64.rpm: Header V4 DSA/SHA1
Signature, key ID 83ef826a: NOKEY
Preparing...
########################################
Updating / installing...
chef-13.6.4-1.el7
########################################
```

```
Thank you for installing Chef!
workr-138.netapp.com
warning: /qpfs install/chef-13.6.4-1.el7.x86 64.rpm: Header V4 DSA/SHA1
Signature, key ID 83ef826a: NOKEY
Preparing...
########################################
Updating / installing...
chef-13.6.4-1.el7
########################################
Thank you for installing Chef!
workr-140.netapp.com
warning: /gpfs install/chef-13.6.4-1.el7.x86 64.rpm: Header V4 DSA/SHA1
Signature, key ID 83ef826a: NOKEY
Preparing...
########################################
Updating / installing...
chef-13.6.4-1.el7
########################################
Thank you for installing Chef!
[root@mastr-51 5.0.3.1]#
[root@mastr-51 installer]# for i in 51 53 136 138 140 ; do ssh
10.63.150.$i "hostname; yumdownloader kernel-headers-3.10.0-
862.3.2.el7.x86_64 ; rpm -Uvh --oldpackage kernel-headers-3.10.0-
862.3.2.el7.x86_64.rpm"; done
mastr-51.netapp.com
Loaded plugins: priorities, product-id, subscription-manager
Preparing...
########################################
Updating / installing...
kernel-headers-3.10.0-862.3.2.el7
########################################
Cleaning up / removing...
kernel-headers-3.10.0-957.21.2.el7
########################################
mastr-53.netapp.com
Loaded plugins: product-id, subscription-manager
Preparing...
########################################
Updating / installing...
kernel-headers-3.10.0-862.3.2.el7
########################################
Cleaning up / removing...
kernel-headers-3.10.0-862.11.6.el7
########################################
workr-136.netapp.com
Loaded plugins: product-id, subscription-manager
```
Repository ambari-2.7.3.0 is listed more than once in the configuration Preparing... ######################################## Updating / installing... kernel-headers-3.10.0-862.3.2.el7 ######################################## Cleaning up / removing... kernel-headers-3.10.0-862.11.6.el7 ######################################## workr-138.netapp.com Loaded plugins: product-id, subscription-manager Preparing... ######################################## package kernel-headers-3.10.0-862.3.2.el7.x86\_64 is already installed workr-140.netapp.com Loaded plugins: product-id, subscription-manager Preparing... ######################################## Updating / installing... kernel-headers-3.10.0-862.3.2.el7 ######################################## Cleaning up / removing... kernel-headers-3.10.0-862.11.6.el7 ######################################## [root@mastr-51 installer]#

3. Disattivare SELinux in tutti i nodi.

```
[root@mastr-51 5.0.3.1]# for i in 51 53 136 138 140 ; do ssh
10.63.150.$i "hostname; sudo setenforce 0"; done
mastr-51.netapp.com
setenforce: SELinux is disabled
mastr-53.netapp.com
setenforce: SELinux is disabled
workr-136.netapp.com
setenforce: SELinux is disabled
workr-138.netapp.com
setenforce: SELinux is disabled
workr-140.netapp.com
setenforce: SELinux is disabled
[root@mastr-51 5.0.3.1]#
```
4. Configurare il nodo di installazione.

```
[root@mastr-51 installer]# ./spectrumscale setup -s 10.63.150.51
[ INFO ] Installing prerequisites for install node
[ INFO ] Existing Chef installation detected. Ensure the PATH is
configured so that chef-client and knife commands can be run.
[ INFO ] Your control node has been configured to use the IP
10.63.150.51 to communicate with other nodes.
[ INFO ] Port 8889 will be used for chef communication.
[ INFO ] Port 10080 will be used for package distribution.
[ INFO ] Install Toolkit setup type is set to Spectrum Scale (default).
If an ESS is in the cluster, run this command to set ESS mode:
./spectrumscale setup -s server_ip -st ess
[ INFO ] SUCCESS
[ INFO ] Tip : Designate protocol, nsd and admin nodes in your
environment to use during install:./spectrumscale -v node add <node> -p
-a -n
[root@mastr-51 installer]#
```
5. Aggiungere il nodo admin e il nodo GPFS al file di definizione del cluster.

```
[root@mastr-51 installer]# ./spectrumscale node add mastr-51 -a
[ INFO ] Adding node mastr-51.netapp.com as a GPFS node.
[ INFO ] Setting mastr-51.netapp.com as an admin node.
[ INFO ] Configuration updated.
[ INFO ] Tip : Designate protocol or nsd nodes in your environment to
use during install:./spectrumscale node add <node> -p -n
[root@mastr-51 installer]#
```
6. Aggiungere il nodo manager e il nodo GPFS.

```
[root@mastr-51 installer]# ./spectrumscale node add mastr-53 -m
[ INFO ] Adding node mastr-53.netapp.com as a GPFS node.
[ INFO ] Adding node mastr-53.netapp.com as a manager node.
[root@mastr-51 installer]#
```
7. Aggiungere il nodo quorum e il nodo GPFS.

```
[root@mastr-51 installer]# ./spectrumscale node add workr-136 -q
[ INFO ] Adding node workr-136.netapp.com as a GPFS node.
[ INFO ] Adding node workr-136.netapp.com as a quorum node.
[root@mastr-51 installer]#
```
8. Aggiungere i server NSD e il nodo GPFS.

```
[root@mastr-51 installer]# ./spectrumscale node add workr-138 -n
[ INFO ] Adding node workr-138.netapp.com as a GPFS node.
[ INFO ] Adding node workr-138.netapp.com as an NSD server.
[ INFO ] Configuration updated.
[ INFO ] Tip :If all node designations are complete, add NSDs to your
cluster definition and define required filessytems:./spectrumscale nsd
add <device> -p <primary node> -s <secondary node> -fs <file system>
[root@mastr-51 installer]#
```
9. Aggiungere i nodi GUI, admin e GPFS.

```
[root@mastr-51 installer]# ./spectrumscale node add workr-136 -g
[ INFO ] Setting workr-136.netapp.com as a GUI server.
[root@mastr-51 installer]# ./spectrumscale node add workr-136 -a
[ INFO ] Setting workr-136.netapp.com as an admin node.
[ INFO ] Configuration updated.
[ INFO ] Tip : Designate protocol or nsd nodes in your environment to
use during install:./spectrumscale node add <node> -p -n
[root@mastr-51 installer]#
```
10. Aggiungere un altro server GUI.

```
[root@mastr-51 installer]# ./spectrumscale node add mastr-53 -g
[ INFO ] Setting mastr-53.netapp.com as a GUI server.
[root@mastr-51 installer]#
```
11. Aggiungere un altro nodo GPFS.

```
[root@mastr-51 installer]# ./spectrumscale node add workr-140
[ INFO ] Adding node workr-140.netapp.com as a GPFS node.
[root@mastr-51 installer]#
```
12. Verificare ed elencare tutti i nodi.

```
[root@mastr-51 installer]# ./spectrumscale node list
[ INFO ] List of nodes in current configuration:
[ INFO ] [Installer Node]
[ INFO ] 10.63.150.51
[ INFO ]
[ INFO ] [Cluster Details]
[ INFO ] No cluster name configured
[ INFO ] Setup Type: Spectrum Scale
[ INFO ]
[ INFO ] [Extended Features]
[ INFO ] File Audit logging : Disabled
[ INFO ] Watch folder : Disabled
[ INFO ] Management GUI : Enabled
[ INFO ] Performance Monitoring : Disabled
[ INFO ] Callhome : Enabled
[ INFO ]
[ INFO ] GPFS Admin Quorum Manager NSD Protocol
GUI Callhome OS Arch
[ INFO ] Node Node Node Node Server Node
Server Server
[ INFO ] mastr-51.netapp.com X
rhel7 x86_64
[ INFO ] mastr-53.netapp.com X
X rhel7 x86 64
[ INFO ] workr-136.netapp.com X X
X rhel7 x86 64
[ INFO ] workr-138.netapp.com X
rhel7 x86_64
[ INFO ] workr-140.netapp.com
rhel7 x86_64
[ INFO ]
[ INFO ] [Export IP address]
[ INFO ] No export IP addresses configured
[root@mastr-51 installer]#
```
13. Specificare un nome del cluster nel file di definizione del cluster.

```
[root@mastr-51 installer]# ./spectrumscale config gpfs -c mastr-
51.netapp.com
[ INFO ] Setting GPFS cluster name to mastr-51.netapp.com
[root@mastr-51 installer]#
```
14. Specificare il profilo.

```
[root@mastr-51 installer]# ./spectrumscale config gpfs -p default
[ INFO ] Setting GPFS profile to default
[root@mastr-51 installer]#
Profiles options: default [gpfsProtocolDefaults], random I/O
[gpfsProtocolsRandomIO], sequential I/O [gpfsProtocolDefaults], random
I/O [gpfsProtocolRandomIO]
```
15. Specificare il binario della shell remota che deve essere utilizzato da GPFS; use  $-r$  argument.

```
[root@mastr-51 installer]# ./spectrumscale config gpfs -r /usr/bin/ssh
[ INFO ] Setting Remote shell command to /usr/bin/ssh
[root@mastr-51 installer]#
```
16. Specificare il binario di copia del file remoto da utilizzare da GPFS; Use -rc argument.

```
[root@mastr-51 installer]# ./spectrumscale config gpfs -rc /usr/bin/scp
[ INFO ] Setting Remote file copy command to /usr/bin/scp
[root@mastr-51 installer]#
```
17. Specificare l'intervallo di porte da impostare su tutti i nodi GPFS; utilizzare -e argument.

```
[root@mastr-51 installer]# ./spectrumscale config gpfs -e 60000-65000
[ INFO ] Setting GPFS Daemon communication port range to 60000-65000
[root@mastr-51 installer]#
```
18. Visualizzare le impostazioni di configurazione di GPFS.

```
[root@mastr-51 installer]# ./spectrumscale config gpfs --list
[ INFO ] Current settings are as follows:
[ INFO ] GPFS cluster name is mastr-51.netapp.com.
[ INFO ] GPFS profile is default.
[ INFO ] Remote shell command is /usr/bin/ssh.
[ INFO ] Remote file copy command is /usr/bin/scp.
[ INFO ] GPFS Daemon communication port range is 60000-65000.
[root@mastr-51 installer]#
```
19. Aggiungere un nodo admin.

```
[root@mastr-51 installer]# ./spectrumscale node add 10.63.150.53 -a
[ INFO ] Setting mastr-53.netapp.com as an admin node.
[ INFO ] Configuration updated.
[ INFO ] Tip : Designate protocol or nsd nodes in your environment to
use during install:./spectrumscale node add <node> -p -n
[root@mastr-51 installer]#
```
20. Disattivare la raccolta di dati e caricare il pacchetto di dati su IBM Support Center.

```
[root@mastr-51 installer]# ./spectrumscale callhome disable
[ INFO ] Disabling the callhome.
[ INFO ] Configuration updated.
[root@mastr-51 installer]#
```
21. Abilitare NTP.

```
[root@mastr-51 installer]# ./spectrumscale config ntp -e on
[root@mastr-51 installer]# ./spectrumscale config ntp -l
[ INFO ] Current settings are as follows:
[ WARN ] No value for Upstream NTP Servers(comma separated IP's with NO
space between multiple IPs) in clusterdefinition file.
[root@mastr-51 installer]# ./spectrumscale config ntp -s 10.63.150.51
[ WARN ] The NTP package must already be installed and full
bidirectional access to the UDP port 123 must be allowed.
[ WARN ] If NTP is already running on any of your nodes, NTP setup will
be skipped. To stop NTP run 'service ntpd stop'.
[ WARN ] NTP is already on
[ INFO ] Setting Upstream NTP Servers(comma separated IP's with NO
space between multiple IPs) to 10.63.150.51
[root@mastr-51 installer]# ./spectrumscale config ntp -e on
[ WARN ] NTP is already on
[root@mastr-51 installer]# ./spectrumscale config ntp -l
[ INFO ] Current settings are as follows:
[ INFO ] Upstream NTP Servers(comma separated IP's with NO space
between multiple IPs) is 10.63.150.51.
[root@mastr-51 installer]#
[root@mastr-51 installer]# service ntpd start
Redirecting to /bin/systemctl start ntpd.service
[root@mastr-51 installer]# service ntpd status
Redirecting to /bin/systemctl status ntpd.service
● ntpd.service - Network Time Service
     Loaded: loaded (/usr/lib/systemd/system/ntpd.service; enabled; vendor
preset: disabled)
```

```
  Active: active (running) since Tue 2019-09-10 14:20:34 UTC; 1s ago
    Process: 2964 ExecStart=/usr/sbin/ntpd -u ntp:ntp $OPTIONS
(code=exited, status=0/SUCCESS)
 Main PID: 2965 (ntpd)
     CGroup: /system.slice/ntpd.service
             └─2965 /usr/sbin/ntpd -u ntp:ntp -g
Sep 10 14:20:34 mastr-51.netapp.com ntpd[2965]: ntp_io: estimated max
descriptors: 1024, initial socket boundary: 16
Sep 10 14:20:34 mastr-51.netapp.com ntpd[2965]: Listen and drop on 0
v4wildcard 0.0.0.0 UDP 123
Sep 10 14:20:34 mastr-51.netapp.com ntpd[2965]: Listen and drop on 1
v6wildcard :: UDP 123
Sep 10 14:20:34 mastr-51.netapp.com ntpd[2965]: Listen normally on 2 lo
127.0.0.1 UDP 123
Sep 10 14:20:34 mastr-51.netapp.com ntpd[2965]: Listen normally on 3
enp4s0f0 10.63.150.51 UDP 123
Sep 10 14:20:34 mastr-51.netapp.com ntpd[2965]: Listen normally on 4 lo
::1 UDP 123
Sep 10 14:20:34 mastr-51.netapp.com ntpd[2965]: Listen normally on 5
enp4s0f0 fe80::219:99ff:feef:99fa UDP 123
Sep 10 14:20:34 mastr-51.netapp.com ntpd[2965]: Listening on routing
socket on fd #22 for interface updates
Sep 10 14:20:34 mastr-51.netapp.com ntpd[2965]: 0.0.0.0 c016 06 restart
Sep 10 14:20:34 mastr-51.netapp.com ntpd[2965]: 0.0.0.0 c012 02 freq_set
kernel 11.890 PPM
[root@mastr-51 installer]#
```
22. Controllare le configurazioni prima dell'installazione.

[root@mastr-51 installer]# ./spectrumscale install -pr [ INFO ] Logging to file: /usr/lpp/mmfs/5.0.3.1/installer/logs/INSTALL-PRECHECK-10-09-2019\_14:51:43.log [ INFO ] Validating configuration [ INFO ] Performing Chef (deploy tool) checks. [ WARN ] NTP is already running on: mastr-51.netapp.com. The install toolkit will no longer setup NTP. [ INFO ] Node(s): ['workr-138.netapp.com'] were defined as NSD node(s) but the toolkit has not been told about any NSDs served by these node(s) nor has the toolkit been told to create new NSDs on these node(s). The install will continue and these nodes will be assigned server licenses. If NSDs are desired, either add them to the toolkit with <./spectrumscale nsd add> followed by a <./spectrumscale install> or add them manually afterwards using mmcrnsd. [ INFO ] Install toolkit will not configure file audit logging as it has been disabled. [ INFO ] Install toolkit will not configure watch folder as it has been disabled. [ INFO ] Checking for knife bootstrap configuration... [ INFO ] Performing GPFS checks. [ INFO ] Running environment checks [ INFO ] Skipping license validation as no existing GPFS cluster detected. [ INFO ] Checking pre-requisites for portability layer. [ INFO ] GPFS precheck OK [ INFO ] Performing Performance Monitoring checks. [ INFO ] Running environment checks for Performance Monitoring [ INFO ] Performing GUI checks. [ INFO ] Performing FILE AUDIT LOGGING checks. [ INFO ] Running environment checks for file Audit logging [ INFO ] Network check from admin node workr-136.netapp.com to all other nodes in the cluster passed [ INFO ] Network check from admin node mastr-51.netapp.com to all other nodes in the cluster passed [ INFO ] Network check from admin node mastr-53.netapp.com to all other nodes in the cluster passed [ INFO ] The install toolkit will not configure call home as it is disabled. To enable call home, use the following CLI command: ./spectrumscale callhome enable [ INFO ] Pre-check successful for install. [ INFO ] Tip : ./spectrumscale install [root@mastr-51 installer]#

#### 23. Configurare i dischi NSD.

```
[root@mastr-51 cluster-test]# cat disk.1st
%nsd: device=/dev/sdf
nsd=nsd1
servers=workr-136
usage=dataAndMetadata
failureGroup=1
%nsd: device=/dev/sdf
nsd=nsd2
servers=workr-138
usage=dataAndMetadata
failureGroup=1
```
24. Creare i dischi NSD.

```
[root@mastr-51 cluster-test]# mmcrnsd -F disk.1st -v no
mmcrnsd: Processing disk sdf
mmcrnsd: Processing disk sdf
mmcrnsd: Propagating the cluster configuration data to all
   affected nodes. This is an asynchronous process.
[root@mastr-51 cluster-test]#
```
25. Controllare lo stato del disco NSD.

```
[root@mastr-51 cluster-test]# mmlsnsd
 File system Disk name NSD servers
------------------------------------------------------------------------
---
 (free disk) nsd1 workr-136.netapp.com
 (free disk) nsd2 workr-138.netapp.com
[root@mastr-51 cluster-test]#
```
26. Creare il GPFS.

```
[root@mastr-51 cluster-test]# mmcrfs gpfs1 -F disk.1st -B 1M -T /gpfs1
The following disks of gpfs1 will be formatted on node workr-
136.netapp.com:
     nsd1: size 3814912 MB
     nsd2: size 3814912 MB
Formatting file system ...
Disks up to size 33.12 TB can be added to storage pool system.
Creating Inode File
Creating Allocation Maps
Creating Log Files
Clearing Inode Allocation Map
Clearing Block Allocation Map
Formatting Allocation Map for storage pool system
Completed creation of file system /dev/gpfs1.
mmcrfs: Propagating the cluster configuration data to all
   affected nodes. This is an asynchronous process.
[root@mastr-51 cluster-test]#
```
27. Montare il GPFS.

```
[root@mastr-51 cluster-test]# mmmount all -a
Tue Oct 8 18:05:34 UTC 2019: mmmount: Mounting file systems ...
[root@mastr-51 cluster-test]#
```
28. Controllare e fornire le autorizzazioni necessarie per GPFS.

[root@mastr-51 cluster-test]# mmlsdisk gpfs1 disk driver sector failure holds holds storage name type size group metadata data status availability pool ------------ -------- ------ ----------- -------- ----- ------------- ------------ ----------- nsd1 nsd 512 1 Yes Yes ready up system nsd2 nsd 512 1 Yes Yes ready up system [root@mastr-51 cluster-test]# [root@mastr-51 cluster-test]# for i in 51 53 136 138 ; do ssh 10.63.150.\$i "hostname; chmod 777 /gpfs1" ; done; mastr-51.netapp.com mastr-53.netapp.com workr-136.netapp.com workr-138.netapp.com [root@mastr-51 cluster-test]#

29. Controllare la lettura e la scrittura della GPFS eseguendo dd comando.

```
[root@mastr-51 cluster-test]# dd if=/dev/zero of=/gpfs1/testfile
bs=1024M count=5
5+0 records in
5+0 records out
5368709120 bytes (5.4 GB) copied, 8.3981 s, 639 MB/s
[root@mastr-51 cluster-test]# for i in 51 53 136 138 ; do ssh
10.63.150.$i "hostname; ls -ltrh /gpfs1" ; done;
mastr-51.netapp.com
total 5.0G
-rw-r--r-- 1 root root 5.0G Oct 8 18:10 testfile
mastr-53.netapp.com
total 5.0G
-rw-r--r-- 1 root root 5.0G Oct 8 18:10 testfile
workr-136.netapp.com
total 5.0G
-rw-r--r-- 1 root root 5.0G Oct 8 18:10 testfile
workr-138.netapp.com
total 5.0G
-rw-r--r-- 1 root root 5.0G Oct 8 18:10 testfile
[root@mastr-51 cluster-test]#
```
### **Esportare GPFS in NFS**

Per esportare GPFS in NFS, attenersi alla seguente procedura:

1. Esportare il GPFS come NFS attraverso /etc/exports file.

```
[root@mastr-51 gpfs1]# cat /etc/exports
\sqrt{gpfsl} * (rw, fsid=745)
[root@mastr-51 gpfs1]
```
2. Installare i pacchetti server NFS richiesti.

```
[root@mastr-51 ~]# yum install rpcbind
Loaded plugins: priorities, product-id, search-disabled-repos,
subscription-manager
Resolving Dependencies
--> Running transaction check
---> Package rpcbind.x86 64 0:0.2.0-47.el7 will be updated
---> Package rpcbind.x86 64 0:0.2.0-48.el7 will be an update
--> Finished Dependency Resolution
Dependencies Resolved
========================================================================
========================================================================
========================================================================
======================
Package Architecture and Architecture and Architecture and Architecture and Architecture and Architecture and Architecture and Architecture and Architecture and Architecture and Architecture and Architecture and Architectu
Version Repository Repository
Size
========================================================================
========================================================================
========================================================================
======================
Updating:
 rpcbind x86_64
0.2.0-48.el7 rhel-7-
server-rpms 60 k
Transaction Summary
========================================================================
========================================================================
========================================================================
======================
Upgrade 1 Package
```

```
Total download size: 60 k
Is this ok [y/d/N]: y
Downloading packages:
No Presto metadata available for rhel-7-server-rpms
rpcbind-0.2.0-48.el7.x86_64.rpm
| 60 kB 00:00:00
Running transaction check
Running transaction test
Transaction test succeeded
Running transaction
   Updating : rpcbind-0.2.0-48.el7.x86_64
1/2
   Cleanup : rpcbind-0.2.0-47.el7.x86_64
2/2
   Verifying : rpcbind-0.2.0-48.el7.x86_64
1/2
 Verifying : rpcbind-0.2.0-47.el7.x86 64
2/2
Updated:
   rpcbind.x86_64 0:0.2.0-48.el7
Complete!
[root@mastr-51 ~]#
```
3. Avviare il servizio NFS.

```
[root@mastr-51 ~]# service nfs status
Redirecting to /bin/systemctl status nfs.service
● nfs-server.service - NFS server and services
   Loaded: loaded (/usr/lib/systemd/system/nfs-server.service; disabled;
vendor preset: disabled)
    Drop-In: /run/systemd/generator/nfs-server.service.d
             └─order-with-mounts.conf
     Active: inactive (dead)
[root@mastr-51 ~]# service rpcbind start
Redirecting to /bin/systemctl start rpcbind.service
[root@mastr-51 ~]# service nfs start
Redirecting to /bin/systemctl start nfs.service
[root@mastr-51 ~]# service nfs status
Redirecting to /bin/systemctl status nfs.service
● nfs-server.service - NFS server and services
   Loaded: loaded (/usr/lib/systemd/system/nfs-server.service; disabled;
vendor preset: disabled)
    Drop-In: /run/systemd/generator/nfs-server.service.d
             └─order-with-mounts.conf
     Active: active (exited) since Wed 2019-11-06 16:34:50 UTC; 2s ago
    Process: 24402 ExecStartPost=/bin/sh -c if systemctl -q is-active
gssproxy; then systemctl reload gssproxy ; fi (code=exited,
status=0/SUCCESS)
    Process: 24383 ExecStart=/usr/sbin/rpc.nfsd $RPCNFSDARGS (code=exited,
status=0/SUCCESS)
    Process: 24379 ExecStartPre=/usr/sbin/exportfs -r (code=exited,
status=0/SUCCESS)
  Main PID: 24383 (code=exited, status=0/SUCCESS)
     CGroup: /system.slice/nfs-server.service
Nov 06 16:34:50 mastr-51.netapp.com systemd[1]: Starting NFS server and
services...
Nov 06 16:34:50 mastr-51.netapp.com systemd[1]: Started NFS server and
services.
[root@mastr-51 ~]#
```
4. Elencare i file in GPFS per convalidare il client NFS.

[root@mastr-51 gpfs1]# df -Th Filesystem Type Size Used Avail Use% Mounted on /dev/mapper/rhel\_stlrx300s6--22--irmc-root xfs 94G 55G 39G 59% / devtmpfs devtmpfs 32G 0 32G 0% /dev tmpfs tmpfs 32G 0 32G 0% /dev/shm tmpfs tmpfs 32G 3.3G 29G 11% /run tmpfs 32G 0 32G 0% /sys/fs/cgroup /dev/sda7 xfs 9.4G 210M 9.1G 3% /boot tmpfs 6.3G 0 6.3G 0% /run/user/10065 tmpfs 6.3G 0 6.3G 0% /run/user/10068 tmpfs 6.3G 0 6.3G 0% /run/user/10069 10.63.150.213:/nc\_volume3 nfs4 380G 8.0M 380G 1% /mnt tmpfs 6.3G 0 6.3G 0% /run/user/0 gpfs1 gpfs 7.3T 9.1G 7.3T 1% /gpfs1 [root@mastr-51 gpfs1]# [root@mastr-51 ~]# cd /gpfs1 [root@mastr-51 gpfs1]# ls catalog ces gpfs-ces ha testfile [root@mastr-51 gpfs1]# [root@mastr-51 ~]# cd /gpfs1 [root@mastr-51 gpfs1]# ls ces gpfs-ces ha testfile [root@mastr-51 gpfs1]# ls -ltrha total 5.1G dr-xr-xr-x 2 root root 8.0K Jan 1 1970 .snapshots -rw-r--r-- 1 root root 5.0G Oct 8 18:10 testfile dr-xr-xr-x. 30 root root 4.0K Oct 8 18:19 .. drwxr-xr-x 2 root root 4.0K Nov 5 20:02 gpfs-ces drwxr-xr-x 2 root root 4.0K Nov 5 20:04 ha drwxrwxrwx 5 root root 256K Nov 5 20:04 . drwxr-xr-x 4 root root 4.0K Nov 5 20:35 ces [root@mastr-51 gpfs1]#

### **Configurare il client NFS**

Per configurare il client NFS, attenersi alla seguente procedura:

1. Installare i pacchetti nel client NFS.

```
[root@hdp2 ~]# yum install nfs-utils rpcbind
Loaded plugins: product-id, search-disabled-repos, subscription-manager
HDP-2.6-GPL-repo-4
| 2.9 kB 00:00:00
HDP-2.6-repo-4
| 2.9 kB 00:00:00
HDP-3.0-GPL-repo-2
| 2.9 kB 00:00:00
HDP-3.0-repo-2
| 2.9 kB 00:00:00
HDP-3.0-repo-3
| 2.9 kB 00:00:00
HDP-3.1-repo-1
| 2.9 kB 00:00:00
HDP-3.1-repo-51
| 2.9 kB 00:00:00
HDP-UTILS-1.1.0.22-repo-1
| 2.9 kB 00:00:00
HDP-UTILS-1.1.0.22-repo-2
| 2.9 kB 00:00:00
HDP-UTILS-1.1.0.22-repo-3
| 2.9 kB 00:00:00
HDP-UTILS-1.1.0.22-repo-4
| 2.9 kB 00:00:00
HDP-UTILS-1.1.0.22-repo-51
| 2.9 kB 00:00:00
ambari-2.7.3.0
| 2.9 kB 00:00:00
epel/x86_64/metalink
| 13 kB 00:00:00
epel
| 5.3 kB 00:00:00
mysql-connectors-community
| 2.5 kB 00:00:00
mysql-tools-community
| 2.5 kB 00:00:00
mysql56-community
| 2.5 kB 00:00:00
rhel-7-server-optional-rpms
| 3.2 kB 00:00:00
```

```
rhel-7-server-rpms
| 3.5 kB 00:00:00
(1/10): mysql-connectors-community/x86_64/primary_db
| 49 kB 00:00:00
(2/10): mysql-tools-community/x86_64/primary_db
| 66 kB 00:00:00
(3/10): epel/x86_64/group_gz
| 90 kB 00:00:00
(4/10): mysql56-community/x86_64/primary_db
| 241 kB 00:00:00
(5/10): rhel-7-server-optional-rpms/7Server/x86_64/updateinfo
| 2.5 MB 00:00:00
(6/10): rhel-7-server-rpms/7Server/x86_64/updateinfo
| 3.4 MB 00:00:00
(7/10): rhel-7-server-optional-rpms/7Server/x86_64/primary_db
| 8.3 MB 00:00:00
(8/10): rhel-7-server-rpms/7Server/x86_64/primary_db
| 62 MB 00:00:01
(9/10): epel/x86 64/primary db
| 6.9 MB 00:00:08
(10/10): epel/x86_64/updateinfo
| 1.0 MB 00:00:13
Resolving Dependencies
--> Running transaction check
---> Package nfs-utils.x86 64 1:1.3.0-0.61.el7 will be updated
---> Package nfs-utils.x86_64 1:1.3.0-0.65.el7 will be an update
---> Package rpcbind.x86_64 0:0.2.0-47.el7 will be updated
--- Package rpcbind.x86 64 0:0.2.0-48.el7 will be an update
--> Finished Dependency Resolution
Dependencies Resolved
========================================================================
==============================================
 Package Arch Version
Repository Size
========================================================================
==============================================
Updating:
 nfs-utils x86_64 1:1.3.0-0.65.el7
rhel-7-server-rpms 412 k
rpcbind x86_64 0.2.0-48.el7
rhel-7-server-rpms 60 k
Transaction Summary
========================================================================
```

```
==============================================
Upgrade 2 Packages
Total download size: 472 k
Is this ok [y/d/N]: y
Downloading packages:
No Presto metadata available for rhel-7-server-rpms
(1/2): rpcbind-0.2.0-48.el7.x86_64.rpm
| 60 kB 00:00:00
(2/2): nfs-utils-1.3.0-0.65.el7.x86_64.rpm
| 412 kB 00:00:00
------------------------------------------------------------------------
----------------------------------------------
Total
1.2 MB/s | 472 kB 00:00:00
Running transaction check
Running transaction test
Transaction test succeeded
Running transaction
 Updating : rpcbind-0.2.0-48.el7.x86 64
1/4
service rpcbind start
 Updating : 1:nfs-utils-1.3.0-0.65.el7.x86 64
2/4
   Cleanup : 1:nfs-utils-1.3.0-0.61.el7.x86_64
3/4
   Cleanup : rpcbind-0.2.0-47.el7.x86_64
4/4
   Verifying : 1:nfs-utils-1.3.0-0.65.el7.x86_64
1/4
   Verifying : rpcbind-0.2.0-48.el7.x86_64
2/4
   Verifying : rpcbind-0.2.0-47.el7.x86_64
3/4
   Verifying : 1:nfs-utils-1.3.0-0.61.el7.x86_64
4/4
Updated:
    nfs-utils.x86_64 1:1.3.0-0.65.el7
rpcbind.x86_64 0:0.2.0-48.el7
Complete!
[root@hdp2 ~]#
```
2. Avviare i servizi client NFS.

```
[root@hdp2 ~]# service rpcbind start
Redirecting to /bin/systemctl start rpcbind.service
  [root@hdp2 ~]#
```
3. Montare il GPFS tramite il protocollo NFS sul client NFS.

```
[root@hdp2 ~]# mkdir /gpfstest
[root@hdp2 ~]# mount 10.63.150.51:/gpfs1 /gpfstest
[root@hdp2 \sim]# df -h
Filesystem Size Used Avail Use% Mounted on
/dev/mapper/rhel_stlrx300s6--22-root 1.1T 113G 981G 11% /
devtmpfs 126G 0 126G 0% /dev
tmpfs 126G 16K 126G 1% /dev/shm
tmpfs 126G 510M 126G 1% /run
tmpfs 126G 0 126G 0%
/sys/fs/cgroup
/dev/sdd2 197M 191M 6.6M 97% /boot
tmpfs 26G 0 26G 0% /run/user/0
10.63.150.213:/nc_volume2 95G 5.4G 90G 6% /mnt
10.63.150.51:/gpfs1 7.3T 9.1G 7.3T 1% /gpfstest
[root@hdp2 ~]#
```
4. Convalidare l'elenco dei file GPFS nella cartella montata su NFS.

```
[root@hdp2 ~]# cd /gpfstest/
[root@hdp2 gpfstest]# ls
ces gpfs-ces ha testfile
[root@hdp2 gpfstest]# ls -l
total 5242882
drwxr-xr-x 4 root root 4096 Nov 5 15:35 ces
drwxr-xr-x 2 root root 4096 Nov 5 15:02 gpfs-ces
drwxr-xr-x 2 root root 4096 Nov 5 15:04 ha
-rw-r--r-- 1 root root 5368709120 Oct 8 14:10 testfile
[root@hdp2 gpfstest]#
```
5. Spostare i dati dal file NFS esportato con GPFS al NetApp NFS utilizzando XCP.

[root@hdp2 linux]# ./xcp copy -parallel 20 10.63.150.51:/gpfs1 10.63.150.213:/nc\_volume2/ XCP 1.4-17914d6; (c) 2019 NetApp, Inc.; Licensed to Karthikeyan Nagalingam [NetApp Inc] until Tue Nov 5 12:39:36 2019 xcp: WARNING: your license will expire in less than one week! You can renew your license at https://xcp.netapp.com xcp: open or create catalog 'xcp': Creating new catalog in '10.63.150.51:/gpfs1/catalog' xcp: WARNING: No index name has been specified, creating one with name: autoname\_copy\_2019-11-11\_12.14.07.805223 xcp: mount '10.63.150.51:/gpfs1': WARNING: This NFS server only supports 1-second timestamp granularity. This may cause sync to fail because changes will often be undetectable. 34 scanned, 32 copied, 32 indexed, 1 giant, 301 MiB in (59.5 MiB/s), 784 KiB out (155 KiB/s), 6s 34 scanned, 32 copied, 32 indexed, 1 giant, 725 MiB in (84.6 MiB/s), 1.77 MiB out (206 KiB/s), 11s 34 scanned, 32 copied, 32 indexed, 1 giant, 1.17 GiB in (94.2 MiB/s), 2.90 MiB out (229 KiB/s), 16s 34 scanned, 32 copied, 32 indexed, 1 giant, 1.56 GiB in (79.8 MiB/s), 3.85 MiB out (194 KiB/s), 21s 34 scanned, 32 copied, 32 indexed, 1 giant, 1.95 GiB in (78.4 MiB/s), 4.80 MiB out (191 KiB/s), 26s 34 scanned, 32 copied, 32 indexed, 1 giant, 2.35 GiB in (80.4 MiB/s), 5.77 MiB out (196 KiB/s), 31s 34 scanned, 32 copied, 32 indexed, 1 giant, 2.79 GiB in (89.6 MiB/s), 6.84 MiB out (218 KiB/s), 36s 34 scanned, 32 copied, 32 indexed, 1 giant, 3.16 GiB in (75.3 MiB/s), 7.73 MiB out (183 KiB/s), 41s 34 scanned, 32 copied, 32 indexed, 1 giant, 3.53 GiB in (75.4 MiB/s), 8.64 MiB out (183 KiB/s), 46s 34 scanned, 32 copied, 32 indexed, 1 giant, 4.00 GiB in (94.4 MiB/s), 9.77 MiB out (230 KiB/s), 51s 34 scanned, 32 copied, 32 indexed, 1 giant, 4.46 GiB in (94.3 MiB/s), 10.9 MiB out (229 KiB/s), 56s 34 scanned, 32 copied, 32 indexed, 1 giant, 4.86 GiB in (80.2 MiB/s), 11.9 MiB out (195 KiB/s), 1m1s Sending statistics... 34 scanned, 33 copied, 34 indexed, 1 giant, 5.01 GiB in (81.8 MiB/s), 12.3 MiB out (201 KiB/s), 1m2s. [root@hdp2 linux]#

6. Convalidare i file GPFS sul client NFS.

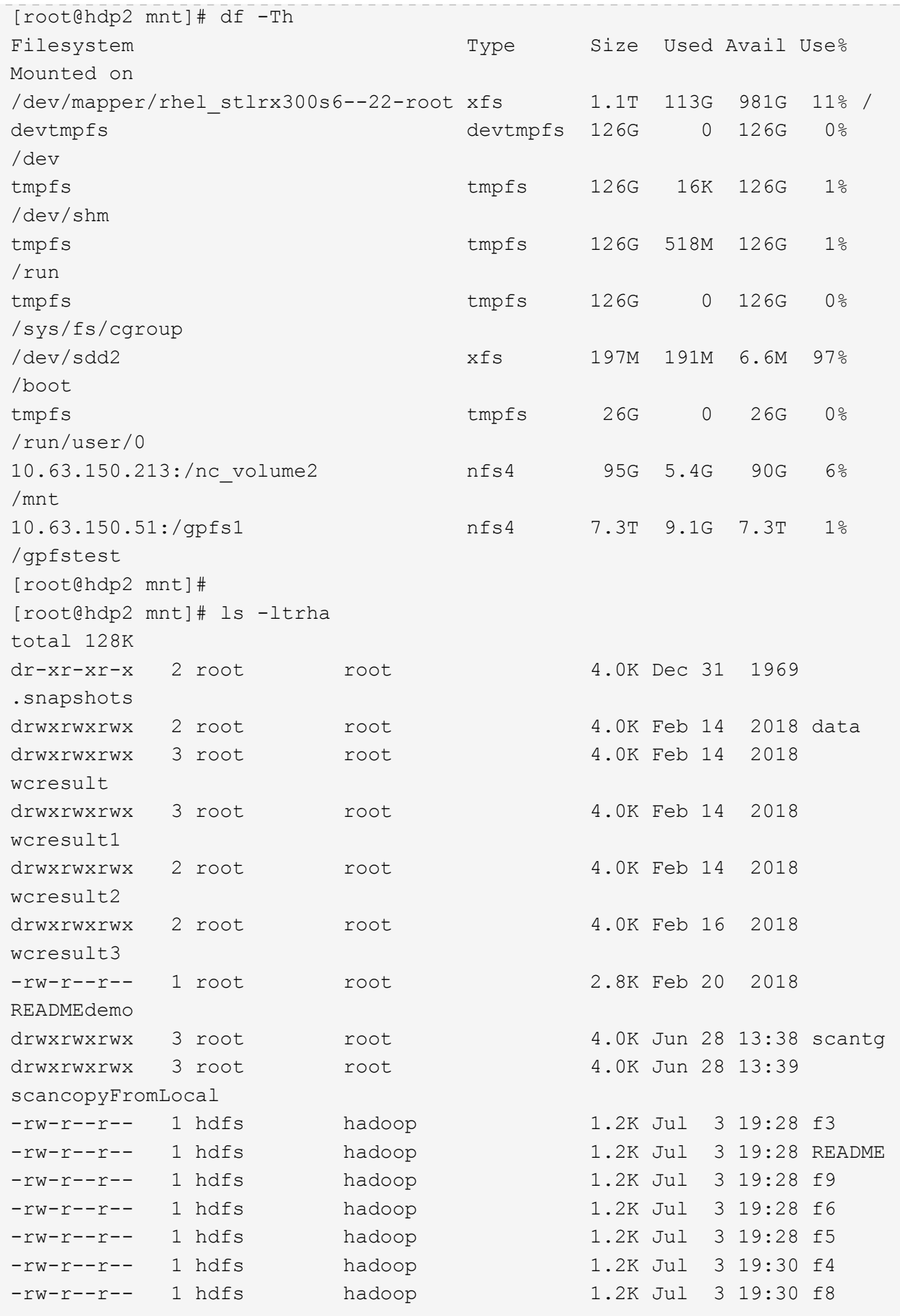

```
-rw-r--r-- 1 hdfs hadoop 1.2K Jul 3 19:30 f2
-rw-r--r-- 1 hdfs hadoop 1.2K Jul 3 19:30 f7
drwxrwxrwx 2 root root 4.0K Jul 9 11:14 test
drwxrwxrwx 3 root root 4.0K Jul 10 16:35
warehouse
drwxr-xr-x 3 10061 tester1 4.0K Jul 15 14:40 sdd1
drwxrwxrwx 3 testeruser1 hadoopkerberosgroup 4.0K Aug 20 17:00
kermkdir
-rw-r--r-- 1 testeruser1 hadoopkerberosgroup 0 Aug 21 14:20 newfile
drwxrwxrwx 2 testeruser1 hadoopkerberosgroup 4.0K Aug 22 10:13
teragen1copy_3
drwxrwxrwx 2 testeruser1 hadoopkerberosgroup 4.0K Aug 22 10:33
teragen2copy_1
-rw-rwxr-- 1 root hdfs 1.2K Sep 19 16:38 R1
drwx------ 3 root root 4.0K Sep 20 17:28 user
-rw-r--r-- 1 root root 5.0G Oct 8 14:10
testfile
drwxr-xr-x 2 root root 4.0K Nov 5 15:02 gpfs-
ces
drwxr-xr-x 2 root root 4.0K Nov 5 15:04 ha
drwxr-xr-x 4 root root 4.0K Nov 5 15:35 ces
dr-xr-xr-x. 26 root root 4.0K Nov 6 11:40..
drwxrwxrwx 21 root root 4.0K Nov 11 12:14 .
drwxrwxrwx 7 nobody nobody 4.0K Nov 11 12:14 catalog
[root@hdp2 mnt]#
```
## <span id="page-35-0"></span>**Da MapR-FS a NFS ONTAP**

In questa sezione vengono fornite le procedure dettagliate necessarie per spostare i dati MapR-FS in NFS ONTAP utilizzando NetApp XCP.

- 1. Eseguire il provisioning di tre LUN per ciascun nodo MapR e assegnare alle LUN la proprietà di tutti i nodi MapR.
- 2. Durante l'installazione, scegliere i LUN aggiunti di recente per i dischi del cluster MapR utilizzati per MapR-FS.
- 3. Installare un cluster MapR in base a. ["Documentazione di MapR 6.1"](https://mapr.com/docs/61/install.html).
- 4. Controllare le operazioni di base di Hadoop utilizzando i comandi MapReduce, ad esempio hadoop jar xxx.
- 5. Conservare i dati dei clienti in MapR-FS. Ad esempio, utilizzando Teragen, abbiamo generato circa un terabyte di dati campione in MapR-FS.
- 6. Configurare MapR-FS come esportazione NFS.
	- a. Disattivare il servizio nlockmgr su tutti i nodi MapR.

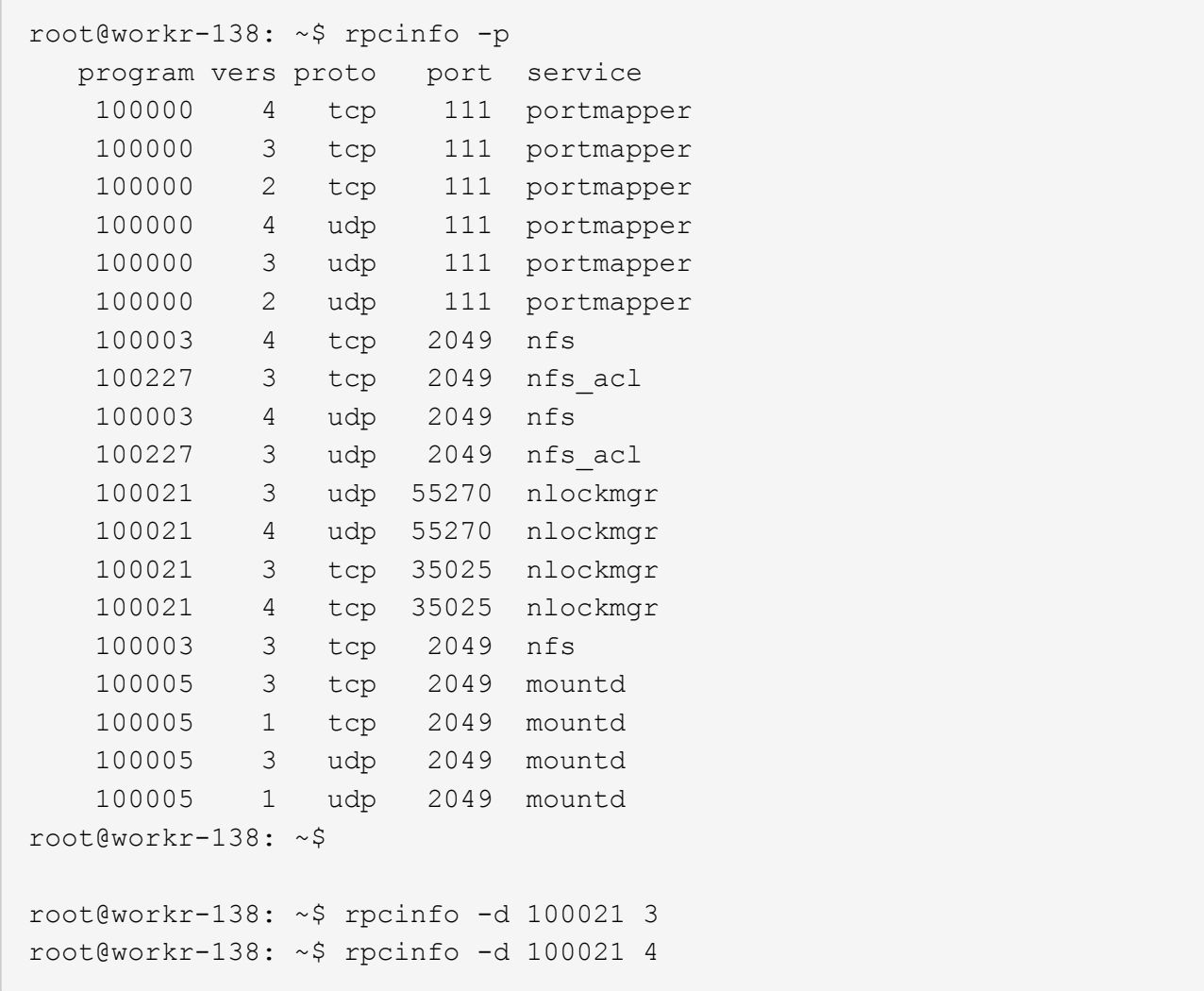

b. Esportare cartelle specifiche da MapR-FS su tutti i nodi MapR in /opt/mapr/conf/exports file. Non esportare la cartella padre con permessi diversi quando si esportano le sottocartelle.

```
[mapr@workr-138 ~]$ cat /opt/mapr/conf/exports
# Sample Exports file
# for /mapr exports
# <Path> <exports_control>
#access_control -> order is specific to default
# list the hosts before specifying a default for all
# a.b.c.d,1.2.3.4(ro) d.e.f.g(ro) (rw)
# enforces ro for a.b.c.d & 1.2.3.4 and everybody else is rw
# special path to export clusters in mapr-clusters.conf. To disable
exporting,
# comment it out. to restrict access use the exports control
#
#/mapr (rw)
#karthik
/mapr/my.cluster.com/tmp/testnfs /maprnfs3 (rw)
#to export only certain clusters, comment out the /mapr & uncomment.
#/mapr/clustername (rw)
#to export /mapr only to certain hosts (using exports control)
#/mapr a.b.c.d(rw),e.f.g.h(ro)
# export /mapr/cluster1 rw to a.b.c.d & ro to e.f.g.h (denied for
others)
#/mapr/cluster1 a.b.c.d(rw),e.f.g.h(ro)
# export /mapr/cluster2 only to e.f.g.h (denied for others)
#/mapr/cluster2 e.f.g.h(rw)
# export /mapr/cluster3 rw to e.f.g.h & ro to others
#/mapr/cluster2 e.f.g.h(rw) (ro)
#to export a certain cluster, volume or a subdirectory as an alias,
#comment out /mapr & uncomment
#/mapr/clustername /alias1 (rw)
#/mapr/clustername/vol /alias2 (rw)
#/mapr/clustername/vol/dir /alias3 (rw)
#only the alias will be visible/exposed to the nfs client not the
mapr path, host options as before
[mapr@workr-138 ~]$
```
7. Aggiornare il servizio NFS MapR-FS.

root@workr-138: tmp\$ maprcli nfsmgmt refreshexports ERROR (22) - You do not have a ticket to communicate with 127.0.0.1:9998. Retry after obtaining a new ticket using maprlogin root@workr-138: tmp\$ su - mapr [mapr@workr-138 ~]\$ maprlogin password -cluster my.cluster.com [Password for user 'mapr' at cluster 'my.cluster.com': ] MapR credentials of user 'mapr' for cluster 'my.cluster.com' are written to '/tmp/maprticket\_5000' [mapr@workr-138 ~]\$ maprcli nfsmgmt refreshexports

8. Assegnare un intervallo IP virtuale a un server specifico o a un gruppo di server nel cluster MapR. Il cluster MapR assegna quindi un IP a un server specifico per l'accesso ai dati NFS. Gli IP abilitano la disponibilità elevata, il che significa che, in caso di guasto di un server o di una rete con un determinato IP, è possibile utilizzare l'IP successivo dell'intervallo di IP per l'accesso NFS.

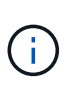

Se si desidera fornire l'accesso NFS da tutti i nodi MapR, è possibile assegnare un set di IP virtuali a ciascun server e utilizzare le risorse di ciascun nodo MapR per l'accesso ai dati NFS.

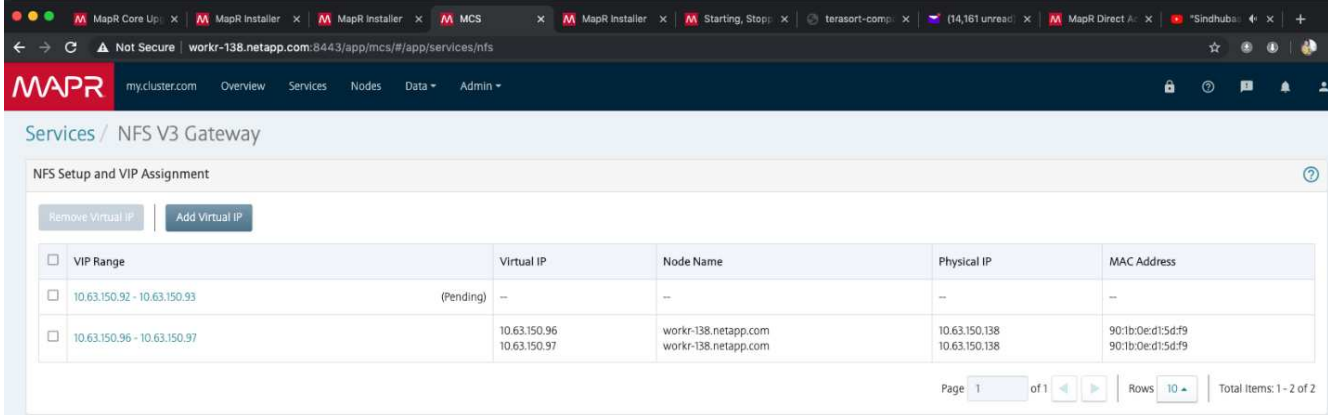

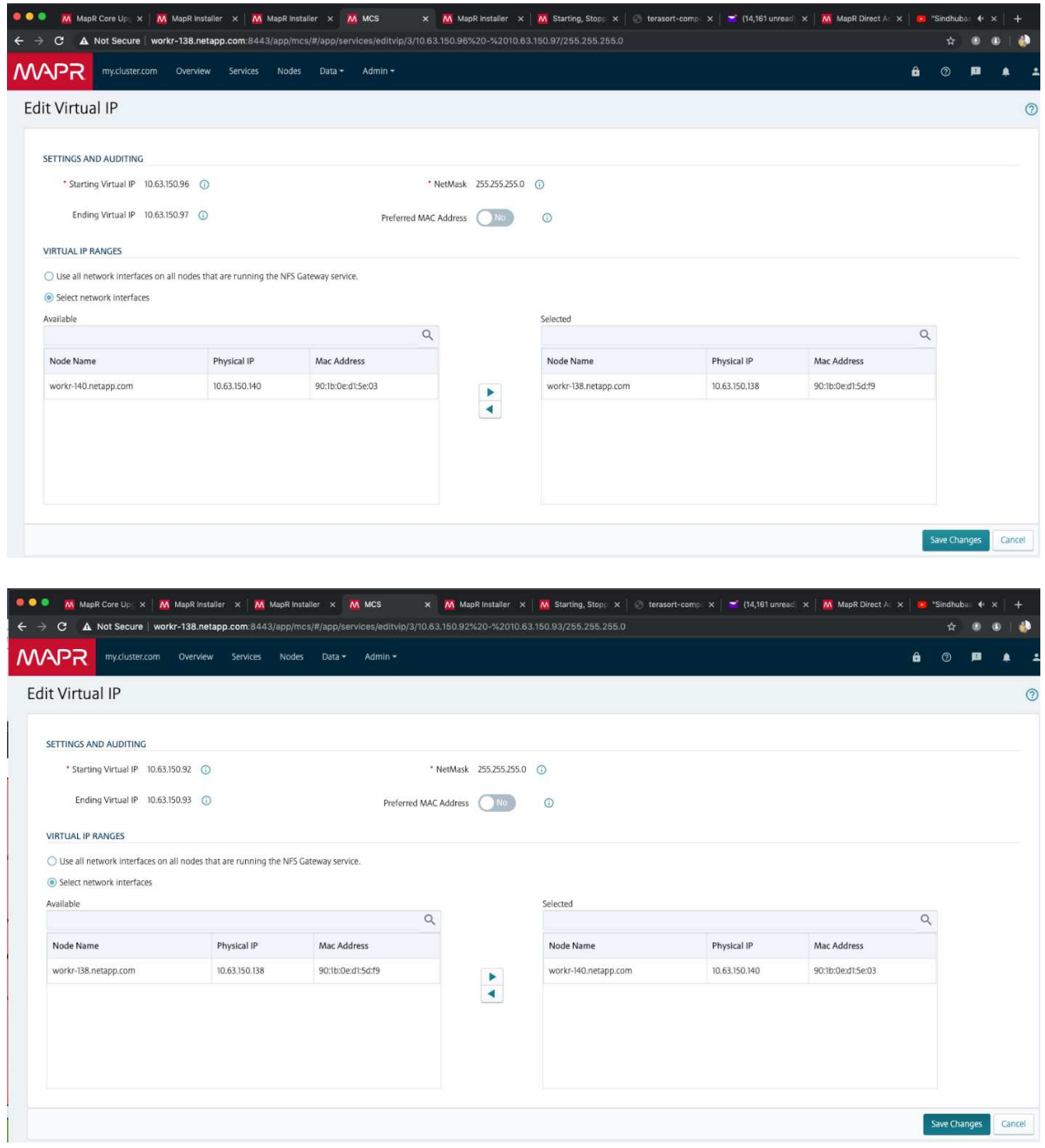

9. Controllare gli IP virtuali assegnati a ciascun nodo MapR e utilizzarli per l'accesso ai dati NFS.

root@workr-138: ~\$ ip a 1: lo: <LOOPBACK,UP,LOWER\_UP> mtu 65536 qdisc noqueue state UNKNOWN group default qlen 1000 link/loopback 00:00:00:00:00:00 brd 00:00:00:00:00:00 inet 127.0.0.1/8 scope host lo valid\_lft forever preferred\_lft forever inet6 ::1/128 scope host

```
  valid_lft forever preferred_lft forever
2: ens3f0: <BROADCAST, MULTICAST, UP, LOWER UP> mtu 9000 qdisc mq state UP
group default qlen 1000
      link/ether 90:1b:0e:d1:5d:f9 brd ff:ff:ff:ff:ff:ff
      inet 10.63.150.138/24 brd 10.63.150.255 scope global noprefixroute
ens3f0
         valid_lft forever preferred_lft forever
      inet 10.63.150.96/24 scope global secondary ens3f0:~m0
         valid_lft forever preferred_lft forever
      inet 10.63.150.97/24 scope global secondary ens3f0:~m1
         valid_lft forever preferred_lft forever
      inet6 fe80::921b:eff:fed1:5df9/64 scope link
         valid_lft forever preferred_lft forever
3: eno1: <BROADCAST,MULTICAST,UP,LOWER_UP> mtu 1500 qdisc mq state UP
group default qlen 1000
      link/ether 90:1b:0e:d1:af:b4 brd ff:ff:ff:ff:ff:ff
4: ens3f1: <BROADCAST, MULTICAST, UP, LOWER UP> mtu 1500 qdisc mq state UP
group default qlen 1000
      link/ether 90:1b:0e:d1:5d:fa brd ff:ff:ff:ff:ff:ff
5: eno2: <NO-CARRIER,BROADCAST,MULTICAST,UP> mtu 1500 qdisc mq state
DOWN group default qlen 1000
      link/ether 90:1b:0e:d1:af:b5 brd ff:ff:ff:ff:ff:ff
[root@workr-138: ~$
[root@workr-140 ~]# ip a
1: lo: <LOOPBACK,UP,LOWER_UP> mtu 65536 qdisc noqueue state UNKNOWN
group default qlen 1000
      link/loopback 00:00:00:00:00:00 brd 00:00:00:00:00:00
      inet 127.0.0.1/8 scope host lo
         valid_lft forever preferred_lft forever
      inet6 ::1/128 scope host
         valid_lft forever preferred_lft forever
2: ens3f0: <BROADCAST, MULTICAST, UP, LOWER UP> mtu 9000 qdisc mq state UP
group default qlen 1000
      link/ether 90:1b:0e:d1:5e:03 brd ff:ff:ff:ff:ff:ff
      inet 10.63.150.140/24 brd 10.63.150.255 scope global noprefixroute
ens3f0
       valid lft forever preferred lft forever
    inet 10.63.150.92/24 scope global secondary ens3f0:~m0
         valid_lft forever preferred_lft forever
      inet6 fe80::921b:eff:fed1:5e03/64 scope link noprefixroute
         valid_lft forever preferred_lft forever
3: eno1: <BROADCAST, MULTICAST, UP, LOWER UP> mtu 1500 qdisc mq state UP
group default qlen 1000
      link/ether 90:1b:0e:d1:af:9a brd ff:ff:ff:ff:ff:ff
4: ens3f1: <BROADCAST, MULTICAST, UP, LOWER UP> mtu 1500 qdisc mq state UP
group default qlen 1000
```

```
  link/ether 90:1b:0e:d1:5e:04 brd ff:ff:ff:ff:ff:ff
5: eno2: <NO-CARRIER,BROADCAST,MULTICAST,UP> mtu 1500 qdisc mq state
DOWN group default qlen 1000
     link/ether 90:1b:0e:d1:af:9b brd ff:ff:ff:ff:ff:ff
[root@workr-140 ~]#
```
10. Montare il file MapR-FS esportato con NFS utilizzando l'IP virtuale assegnato per controllare il funzionamento di NFS. Tuttavia, questo passaggio non è necessario per il trasferimento dei dati utilizzando NetApp XCP.

```
root@workr-138: tmp$ mount -v -t nfs 10.63.150.92:/maprnfs3
/tmp/testmount/
mount.nfs: timeout set for Thu Dec 5 15:31:32 2019
mount.nfs: trying text-based options
'vers=4.1,addr=10.63.150.92,clientaddr=10.63.150.138'
mount.nfs: mount(2): Protocol not supported
mount.nfs: trying text-based options
'vers=4.0,addr=10.63.150.92,clientaddr=10.63.150.138'
mount.nfs: mount(2): Protocol not supported
mount.nfs: trying text-based options 'addr=10.63.150.92'
mount.nfs: prog 100003, trying vers=3, prot=6
mount.nfs: trying 10.63.150.92 prog 100003 vers 3 prot TCP port 2049
mount.nfs: prog 100005, trying vers=3, prot=17
mount.nfs: trying 10.63.150.92 prog 100005 vers 3 prot UDP port 2049
mount.nfs: portmap query retrying: RPC: Timed out
mount.nfs: prog 100005, trying vers=3, prot=6
mount.nfs: trying 10.63.150.92 prog 100005 vers 3 prot TCP port 2049
root@workr-138: tmp$ df -h
Filesystem Size Used Avail Use% Mounted on
/dev/sda7 84G 48G 37G 57% /
devtmpfs 126G 0 126G 0% /dev
tmpfs 126G 0 126G 0% /dev/shm
tmpfs 126G 19M 126G 1% /run
tmpfs 126G 0 126G 0% /sys/fs/cgroup
/dev/sdd1 3.7T 201G 3.5T 6% /mnt/sdd1
/dev/sda6 946M 220M 726M 24% /boot
tmpfs 26G 0 26G 0% /run/user/5000
gpfs1 7.3T 9.1G 7.3T 1% /gpfs1
tmpfs 26G 0 26G 0% /run/user/0
localhost:/mapr 100G 0 100G 0% /mapr
10.63.150.92:/maprnfs3 53T 8.4G 53T 1% /tmp/testmount
root@workr-138: tmp$
```
- 11. Configurare NetApp XCP per il trasferimento dei dati dal gateway NFS MapR-FS a NFS ONTAP.
	- a. Configurare la posizione del catalogo per XCP.

```
[root@hdp2 linux]# cat /opt/NetApp/xFiles/xcp/xcp.ini
# Sample xcp config
[xcp]
#catalog = 10.63.150.51:/gpfs1
catalog = 10.63.150.213:/nc volume1
```
b. Copiare il file di licenza in /opt/NetApp/xFiles/xcp/.

```
root@workr-138: src$ cd /opt/NetApp/xFiles/xcp/
root@workr-138: xcp$ ls -ltrha
total 252K
drwxr-xr-x 3 root root 16 Apr 4 2019 ..
-rw-r--r-- 1 root root 105 Dec 5 19:04 xcp.ini
drwxr-xr-x 2 root root 59 Dec 5 19:04 .
-rw-r--r-- 1 faiz89 faiz89 336 Dec 6 21:12 license
-rw-r--r-- 1 root root 192 Dec 6 21:13 host
-rw-r--r-- 1 root root 236K Dec 17 14:12 xcp.log
root@workr-138: xcp$
```
- c. Attivare XCP utilizzando xcp activate comando.
- d. Controllare l'origine per l'esportazione NFS.

```
[root@hdp2 linux]# ./xcp show 10.63.150.92
XCP 1.4-17914d6; (c) 2019 NetApp, Inc.; Licensed to Karthikeyan
Nagalingam [NetApp Inc] until Wed Feb 5 11:07:27 2020
getting pmap dump from 10.63.150.92 port 111...
getting export list from 10.63.150.92...
sending 1 mount and 4 nfs requests to 10.63.150.92...
== RPC Services ==
'10.63.150.92': TCP rpc services: MNT v1/3, NFS v3/4, NFSACL v3, NLM
v1/3/4, PMAP v2/3/4, STATUS v1
'10.63.150.92': UDP rpc services: MNT v1/3, NFS v4, NFSACL v3, NLM
v1/3/4, PMAP v2/3/4, STATUS v1
== NFS Exports ==
 Mounts Errors Server
       1 0 10.63.150.92
    Space Files Space Files
     Free Free Used Used Export
   52.3 TiB 53.7B 8.36 GiB 53.7B 10.63.150.92:/maprnfs3
== Attributes of NFS Exports ==
drwxr-xr-x --- root root 2 2 10m51s 10.63.150.92:/maprnfs3
1.77 KiB in (8.68 KiB/s), 3.16 KiB out (15.5 KiB/s), 0s.
[root@hdp2 linux]#
```
e. Trasferire i dati utilizzando XCP da più nodi MapR da IP di origine multipli e IP di destinazione multipli (LIF ONTAP).

```
root@workr-138: linux$ ./xcp_yatin copy --parallel 20
10.63.150.96,10.63.150.97:/maprnfs3/tg4
10.63.150.85,10.63.150.86:/datapipeline_dataset/tg4_dest
XCP 1.6-dev; (c) 2019 NetApp, Inc.; Licensed to Karthikeyan
Nagalingam [NetApp Inc] until Wed Feb 5 11:07:27 2020
xcp: WARNING: No index name has been specified, creating one with
name: autoname copy 2019-12-06 21.14.38.652652
xcp: mount '10.63.150.96,10.63.150.97:/maprnfs3/tg4': WARNING: This
NFS server only supports 1-second timestamp granularity. This may
cause sync to fail because changes will often be undetectable.
 130 scanned, 128 giants, 3.59 GiB in (723 MiB/s), 3.60 GiB out (724
MiB/s, 5s
 130 scanned, 128 giants, 8.01 GiB in (889 MiB/s), 8.02 GiB out (890
MiB/s), 11s 130 scanned, 128 giants, 12.6 GiB in (933 MiB/s), 12.6 GiB out (934
MiB/s, 16s
 130 scanned, 128 giants, 16.7 GiB in (830 MiB/s), 16.7 GiB out (831
MiB/s), 21s 130 scanned, 128 giants, 21.1 GiB in (907 MiB/s), 21.1 GiB out (908
MiB/s, 26s
```

```
 130 scanned, 128 giants, 25.5 GiB in (893 MiB/s), 25.5 GiB out (894
MiB/s), 31s 130 scanned, 128 giants, 29.6 GiB in (842 MiB/s), 29.6 GiB out (843
MiB/s), 36s
….
[root@workr-140 linux]# ./xcp_yatin copy --parallel 20
10.63.150.92:/maprnfs3/tg4_2
10.63.150.85,10.63.150.86:/datapipeline_dataset/tg4_2_dest
XCP 1.6-dev; (c) 2019 NetApp, Inc.; Licensed to Karthikeyan
Nagalingam [NetApp Inc] until Wed Feb 5 11:07:27 2020
xcp: WARNING: No index name has been specified, creating one with
name: autoname copy 2019-12-06 21.14.24.637773
xcp: mount '10.63.150.92:/maprnfs3/tg4_2': WARNING: This NFS server
only supports 1-second timestamp granularity. This may cause sync to
fail because changes will often be undetectable.
 130 scanned, 128 giants, 4.39 GiB in (896 MiB/s), 4.39 GiB out (897
MiB/s), 5s
 130 scanned, 128 giants, 9.94 GiB in (1.10 GiB/s), 9.96 GiB out
(1.10 GiB/s), 10s
 130 scanned, 128 giants, 15.4 GiB in (1.09 GiB/s), 15.4 GiB out
(1.09 GiB/s), 15s
 130 scanned, 128 giants, 20.1 GiB in (953 MiB/s), 20.1 GiB out (954
MiB/s, 20s
  130 scanned, 128 giants, 24.6 GiB in (928 MiB/s), 24.7 GiB out (929
MiB/s), 25s
 130 scanned, 128 giants, 29.0 GiB in (877 MiB/s), 29.0 GiB out (878
MiB/s, 31s 130 scanned, 128 giants, 33.2 GiB in (852 MiB/s), 33.2 GiB out (853
MiB/s, 36s
 130 scanned, 128 giants, 37.8 GiB in (941 MiB/s), 37.8 GiB out (942
MiB/s), 41s 130 scanned, 128 giants, 42.0 GiB in (860 MiB/s), 42.0 GiB out (861
MiB/s), 46s
 130 scanned, 128 giants, 46.1 GiB in (852 MiB/s), 46.2 GiB out (853
MiB/s, 51s
 130 scanned, 128 giants, 50.1 GiB in (816 MiB/s), 50.2 GiB out (817
MiB/s), 56s
 130 scanned, 128 giants, 54.1 GiB in (819 MiB/s), 54.2 GiB out (820
MiB/s), 1m1s
 130 scanned, 128 giants, 58.5 GiB in (897 MiB/s), 58.6 GiB out (898
MiB/s), 1m6s 130 scanned, 128 giants, 62.9 GiB in (900 MiB/s), 63.0 GiB out (901
MiB/s), 1m11s
 130 scanned, 128 giants, 67.2 GiB in (876 MiB/s), 67.2 GiB out (877
MiB/s, 1m16s
```
f. Controllare la distribuzione del carico sul controller di storage.

```
Hadoop-AFF8080::*> statistics show-periodic -interval 2 -iterations 0
-summary true -object nic common -counter rx bytes|tx bytes -node
Hadoop-AFF8080-01 -instance e3b
Hadoop-AFF8080: nic common.e3b: 12/6/2019 15:55:04
  rx_bytes tx_bytes
  -------- --------
      879MB 4.67MB
      856MB 4.46MB
      973MB 5.66MB
     986MB 5.88MB
     945MB 5.30MB
     920MB 4.92MB
     894MB 4.76MB
     902MB 4.79MB
      886MB 4.68MB
      892MB 4.78MB
      908MB 4.96MB
      905MB 4.85MB
      899MB 4.83MB
Hadoop-AFF8080::*> statistics show-periodic -interval 2 -iterations 0
-summary true -object nic common -counter rx bytes|tx bytes -node
Hadoop-AFF8080-01 -instance e9b
Hadoop-AFF8080: nic common.e9b: 12/6/2019 15:55:07
  rx_bytes tx_bytes
  -------- --------
      950MB 4.93MB
     991MB 5.84MB
     959MB 5.63MB
     914MB 5.06MB
      903MB 4.81MB
     899MB 4.73MB
      892MB 4.71MB
      890MB 4.72MB
      905MB 4.86MB
      902MB 4.90MB
```
### <span id="page-45-0"></span>**Dove trovare ulteriori informazioni**

Per ulteriori informazioni sulle informazioni descritte in questo documento, consultare i seguenti documenti e/o siti Web:

• Best practice per il modulo NetApp in-place Analytics

["https://www.netapp.com/us/media/tr-4382.pdf"](https://www.netapp.com/us/media/tr-4382.pdf)

• Guida all'implementazione e alle Best practice per i volumi NetApp FlexGroup

["https://www.netapp.com/us/media/tr-4571.pdf"](https://www.netapp.com/us/media/tr-4571.pdf)

• Documentazione sui prodotti NetApp

<https://www.netapp.com/us/documentation/index.aspx>

#### **Informazioni sul copyright**

Copyright © 2024 NetApp, Inc. Tutti i diritti riservati. Stampato negli Stati Uniti d'America. Nessuna porzione di questo documento soggetta a copyright può essere riprodotta in qualsiasi formato o mezzo (grafico, elettronico o meccanico, inclusi fotocopie, registrazione, nastri o storage in un sistema elettronico) senza previo consenso scritto da parte del detentore del copyright.

Il software derivato dal materiale sottoposto a copyright di NetApp è soggetto alla seguente licenza e dichiarazione di non responsabilità:

IL PRESENTE SOFTWARE VIENE FORNITO DA NETAPP "COSÌ COM'È" E SENZA QUALSIVOGLIA TIPO DI GARANZIA IMPLICITA O ESPRESSA FRA CUI, A TITOLO ESEMPLIFICATIVO E NON ESAUSTIVO, GARANZIE IMPLICITE DI COMMERCIABILITÀ E IDONEITÀ PER UNO SCOPO SPECIFICO, CHE VENGONO DECLINATE DAL PRESENTE DOCUMENTO. NETAPP NON VERRÀ CONSIDERATA RESPONSABILE IN ALCUN CASO PER QUALSIVOGLIA DANNO DIRETTO, INDIRETTO, ACCIDENTALE, SPECIALE, ESEMPLARE E CONSEQUENZIALE (COMPRESI, A TITOLO ESEMPLIFICATIVO E NON ESAUSTIVO, PROCUREMENT O SOSTITUZIONE DI MERCI O SERVIZI, IMPOSSIBILITÀ DI UTILIZZO O PERDITA DI DATI O PROFITTI OPPURE INTERRUZIONE DELL'ATTIVITÀ AZIENDALE) CAUSATO IN QUALSIVOGLIA MODO O IN RELAZIONE A QUALUNQUE TEORIA DI RESPONSABILITÀ, SIA ESSA CONTRATTUALE, RIGOROSA O DOVUTA A INSOLVENZA (COMPRESA LA NEGLIGENZA O ALTRO) INSORTA IN QUALSIASI MODO ATTRAVERSO L'UTILIZZO DEL PRESENTE SOFTWARE ANCHE IN PRESENZA DI UN PREAVVISO CIRCA L'EVENTUALITÀ DI QUESTO TIPO DI DANNI.

NetApp si riserva il diritto di modificare in qualsiasi momento qualunque prodotto descritto nel presente documento senza fornire alcun preavviso. NetApp non si assume alcuna responsabilità circa l'utilizzo dei prodotti o materiali descritti nel presente documento, con l'eccezione di quanto concordato espressamente e per iscritto da NetApp. L'utilizzo o l'acquisto del presente prodotto non comporta il rilascio di una licenza nell'ambito di un qualche diritto di brevetto, marchio commerciale o altro diritto di proprietà intellettuale di NetApp.

Il prodotto descritto in questa guida può essere protetto da uno o più brevetti degli Stati Uniti, esteri o in attesa di approvazione.

LEGENDA PER I DIRITTI SOTTOPOSTI A LIMITAZIONE: l'utilizzo, la duplicazione o la divulgazione da parte degli enti governativi sono soggetti alle limitazioni indicate nel sottoparagrafo (b)(3) della clausola Rights in Technical Data and Computer Software del DFARS 252.227-7013 (FEB 2014) e FAR 52.227-19 (DIC 2007).

I dati contenuti nel presente documento riguardano un articolo commerciale (secondo la definizione data in FAR 2.101) e sono di proprietà di NetApp, Inc. Tutti i dati tecnici e il software NetApp forniti secondo i termini del presente Contratto sono articoli aventi natura commerciale, sviluppati con finanziamenti esclusivamente privati. Il governo statunitense ha una licenza irrevocabile limitata, non esclusiva, non trasferibile, non cedibile, mondiale, per l'utilizzo dei Dati esclusivamente in connessione con e a supporto di un contratto governativo statunitense in base al quale i Dati sono distribuiti. Con la sola esclusione di quanto indicato nel presente documento, i Dati non possono essere utilizzati, divulgati, riprodotti, modificati, visualizzati o mostrati senza la previa approvazione scritta di NetApp, Inc. I diritti di licenza del governo degli Stati Uniti per il Dipartimento della Difesa sono limitati ai diritti identificati nella clausola DFARS 252.227-7015(b) (FEB 2014).

#### **Informazioni sul marchio commerciale**

NETAPP, il logo NETAPP e i marchi elencati alla pagina<http://www.netapp.com/TM> sono marchi di NetApp, Inc. Gli altri nomi di aziende e prodotti potrebbero essere marchi dei rispettivi proprietari.